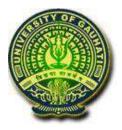

# **GAUHATI UNIVERSITY**

# SYLLABI FOR UNDER GRADUATE COURSES (THREE YEAR)

# **UNDER SEMESTER SYSTEM**

# FOR

# VOCATIONAL COURSE IN COMPUTER APPLICATION

AND

# VOCATIONAL COURSE IN INFORMATION TECHNOLOGY

YEAR 2010

# TDC VOCATIONAL COURSE IN COMPUTER APPLICATION (SEMESTER BASED)

# **COURSE BREAK-UP**

#### Semester - 1

| Paper Code | Paper Name                                 | Marks | Classes / week                 | Credit |
|------------|--------------------------------------------|-------|--------------------------------|--------|
| E101       | Fundamentals of<br>Computer<br>Application | 75    | 6 (5 lectures + 1<br>tutorial) | 6      |

#### Semester - 2

| Paper Code | Paper Name       | Marks    | Classes / week    | Credit |
|------------|------------------|----------|-------------------|--------|
| E201       | Introduction to  | 75 marks | 6 (5 lectures + 1 | 6      |
|            | Programming in C |          | tutorial)         |        |

#### Semester - 3

| Paper Code | Paper Name /<br>Topics | Marks          | Classes / week                 | Credit |
|------------|------------------------|----------------|--------------------------------|--------|
| E301       | ICT Hardware           | 50 marks       | 4 (3 lectures + 1<br>tutorial) | 4      |
| E302       | Practical              | Total 50 marks | 4 practical sessions           | 4      |
|            | Programming in C       | 20 marks       |                                |        |
|            | ICT Hardware           | 30 marks       |                                |        |

#### Semester - 4

| Paper Code | Paper Name                                          | Marks    | Classes / week                 | Credit |
|------------|-----------------------------------------------------|----------|--------------------------------|--------|
| E401       | Introduction to<br>Database<br>Management<br>System | 50 marks | 4 (3 lectures + 1<br>tutorial) | 4      |
| E402       | Practical DBMS                                      | 50 marks | 4 practical sessions           | 4      |

#### Semester - 5

| Paper Code | Paper Name / Topics                                             | Marks     | Classes / week                  | Credit |
|------------|-----------------------------------------------------------------|-----------|---------------------------------|--------|
| E501       | Web Technology and<br>Computer Oriented<br>Financial Accounting | 100 marks | 8 (6 lectures +<br>2 tutorials) | 8      |
| E502       | Practical                                                       | 100 marks | 8 (2 tutorials +<br>6 practical | 8      |
|            | Web Technologies                                                | 50 marks  | sessions)                       |        |
|            | Computer Oriented<br>Financial Accounting                       | 50 marks  |                                 |        |

#### Semester - 6

| Paper Code | Paper Name / Topics                                                     | Marks              | Classes / week                               | Credit |
|------------|-------------------------------------------------------------------------|--------------------|----------------------------------------------|--------|
| E601       | Office Automation<br>and System<br>Administration &<br>Trouble Shooting | 100 marks          | 8 (6 lectures + 2<br>tutorials)              | 8      |
| E602       | Practical                                                               | Total 100<br>marks | 8 (2 tutorials + 6<br>practical<br>sessions) | 8      |
|            | Office Automation<br>System                                             | 50 marks           |                                              |        |
|            | Administration &<br>Trouble Shooting                                    | 50 marks           |                                              |        |

# **DETAILED SYLLABUS**

# E101 FUNDAMENTALS OF COMPUTER APPLICATIONS

#### Full marks: 75 (Internal 15)

#### Fundamentals

Major components of a computer (Block diagram, A brief introduction of CPU, Main Memory, I/O units, RAM, ROM, Keyboard, display, mouse, printers etc). Hardware, Software, Secondary storage devices (hard disks, optical disks, flash memory), backup devices . Bootstrapping.

Representation of Information, Number Systems-binary, octal, decimal and hexadecimal, ASCII, EBDIC, BCD Gray code, Unicode. Conversion of bases.

#### Algorithms

Concept of algorithm and flow chart. Writing simple algorithms and drawing flow charts for simple problems like finding sum, max, min, average of a list of numbers etc.

#### **Operating System**

Evolution of OS, types of OS, functions of OS. DOS- Internal & external commands.

**Case study on any OS**. [No questions on theory paper will be set on these topics] System features, Software features, File structure, File handling, Installation of OS, Hardware & Software requirements.

#### **Computer Networks**

Data communication, Transmission Media- Coaxial, UTP, Optical-Fiber, Wireless, Components of Computer Networks, Types of wireless communication (mobile, WiFi, WiMAX, Bluetooth, Infrared – concept and definition only)

#### Internet

Evolution of internet, Basic internet terms( Client, Server, MODEM, Web page, Web site, Home page, Browser, URL, ISP, Web server, Download & Upload, Online & Offline), Internet applications (e-mail, search engines, ftp, VOIP, Video Conferencing, Audio-Video streaming, Chatting).

#### **Computer Security**

Definition, Viruses and Worms, Antivirus, Digital Signature, Software Piracy, Firewall. Hacking and Cracking (basic concepts only for these topics will have to be given).

#### **Applications:**

Office Automation, Railways, Airlines, Banking, Inventory Control, Education.

#### **Suggested Readings:**

- 1. Introduction to Information Technology, ITL solutions Ltd, Pearson Education
- 2. Fundamentals of Computer by V. Rajaraman.

#### Marks: 15

Marks:12

Marks: 7

#### Marks: 8

Marks: 8

# Marks:5

#### Marks: 5

#### **E201 INTRODUCTION TO PROGRAMMING IN C**

#### Total Marks: 75 (Internal 15)

#### Unit - 1

#### **Fundamentals of C**

Elementary data types, variables, constants and identifiers. Integer, character floating point and string constants. Variable declarations. Syntax and semantics. Reserved words. Initialization of variable during declaration. Constant data types. Expressions in C- Operator precedence and associativity. Unary, binary and ternary operators. C arithmetic operators, assignment operators, relational operators, logical operators and bit-wise operators. L-value and R-value. Side effects of operators. Expression statement.

Conditional statements - if, if - else, switch

Iterative statements -while, do -while, for

Other statements- break, continue, goto, return, null statement, block statement.

Simple programs like programs to compute - an arithmetic expression, unit conversion, the sum of a series (like trigonometrical series), gcd, factorial, fibonacci number, generation of prime numbers, reversing digits of an integer, finding the square root of a number, generation of pseudo random numbers, prime factors of an integer, base conversion of numbers. Test if three points form a triangle and classify the triangle to right angled, isosceles, equilateral etc. Roots of a quadratic equation. Generating simple patterns of characters on screen.

#### Unit – 2

#### **Functions**

Declaration and definition of functions. Calling a function. Parameters- call by value, call by reference and its absence in C.

Cast and size of operator. Automatic type conversion.

Unit – 3

#### Arrays and pointers

Different types of variables- local, global, register, static extern. Scope and lifetime of variable.

Arrays and pointers and corresponding operators. Pointer arithmetic.

#### marks: 10

#### marks: 20

marks: 20

Programs using arrays and pointers like sum, average, minimum, maximum of an array of numbers. Add and delete an element of an array. Merge two sorted arrays. String manipulation programs-like reverse, test for palindrom, copy, concatenate, find length etc. Matrix manipulation programs like addition, subtraction, multiplication and their combinations. Sum rows, columns, and diagonal elements of a matrix. Transpose a matrix.

Selection and bubble sort. Linear search and binary search.

Unit – 4

#### marks: 10

#### Structures

Structure –Declaration and use. Structure de reference and structure pointer dereference operators.

Programs to show the use of structures.

Array of structure.

Standard C library.

#### **Suggested Readings:**

- 1. Programming with C, B.S. Gottfried, Tata Mc-Graw Hill.
- 2. Programming in ANSI C, E.Balagurusamy, Tata McGraw Hill
- 3. The C Programming Language, B.W. Kernighan and D.M.Ritchie, PHI

# **E301 ICT HARDWARE**

## **Total Marks: 50 (Internal 10)**

### UNIT I

Evolution of computer system, Modern computer, Classification of computer, Personal Computer hardware: Monitor, Keyboard, Mouse, Scanner, printer, speaker

#### **UNIT II**

Hard Disk Drive: logical structure and file system, FAT, NTFS. Hard disk tools: Disk cleanup, error checking, de fragmentation, scanning for virus, formatting, installing additional HDD. New trends in HDD. Floppy Disk Drive

#### UNIT III

Optical Media, CDROM, drive speed, buffer, cache, CD-r, CD-RW, DVD ROM, DVD technology, preventive maintenance for DVD and CD drives, New Technologies. Driver installation, Writing and cleaning CD and DVD.

#### **UNIT IV**

Processor: Intel processor family. Latest trends in processor, Motherboard, Sockets and slots, power connectors. Peripheral connectors. Bus slots, USB, pin connectors. Different kinds of motherboards. RAM, different kinds of RAM. RAM up gradation. Cache and Virtual Memory (only concept will be given without going into implementation details)

#### UNIT V

SMPS. BIOS. Network Interface Card, network cabling, I/O Box, Switches, RJ 45 connectors, Patch panel, Patch cord, racks, IP address.

#### **Suggested Readings:**

- 1. Vikas Gupta; Comdex' Hardware and Networking Course Kit; DreamTech press.
- 2. Ron Gilster; PC hardware: A beginners Guide; Tata McGraw Hill. (First edition

# Marks: 8

Marks: 8

Marks: 8

Marks: 8

Marks: 8

### E302 PRACTICAL

**Total Marks: 50 (Internal 10 marks)** 

#### Part - I Programming in C Marks: 25 (Internal 5)

# At least 15 assignments have to be done by each student from the following list. The assignments should be selected such way that all the features of C language are included.

- 1. Write a program to convert a given temperature value from Fahrenheit scale to Centigrade scale and vice versa.
- 2. Write a program to display ASCII value of a character.
- 3. Write a program to check whether a number is perfect or not.
- 4. A company insures its drivers if either of the following conditions are satisfied
  - Driver is married.
  - Driver is an unmarried, male and above 30 years of age.
  - Driver is unmarried, female and above 25 years of age.
  - Write a program to decide if a driver is to be insured using logical operators.
- 5. Write a program to read a list of positive integers terminated by -1 and display the odd and even numbers separately and also their respective counts.
- 6. Write a program to read values of n and x and print the value of y using switch case where
  - a. y=n+x when n=1
  - b. y=1+x/n when n=2
  - c. y=n+3x when n=3
  - d. y=1+nx when n>3 or n<1.
- 7. Write a program to n values of sales and then calculate the commission on sales amount where the commission is calculated as follows:
  - a. If sales <= Rs.500, commission is 5%.
  - b. If sales > 500 but  $\leq 2000$ , commission is Rs 35 plus 10% above Rs 500.
  - c. If sales > 2000 but <= 5000, commission is Rs 185 plus 12% above Rs.2000.
  - d. If sales > 5000, commission is 12.5%.
- 8. Write a program to find out minimum, maximum, sum and average of n numbers without using array.
- 9. Program to find mean and standard deviation (SD) for a set of n numbers without using array.
- 10. Write a program to find out the roots of a quadratic equation. Use proper testing to find checks for real and complex roots.
- 11. Write a program to print the digits of a number in words. ( eg. if a number 841 is entered through the keyboard your program should print "Eight Four One".)
- 12. Write a program to print the PASCAL Triangle up to the n-th row where n is an input to the program.

- 13. Write a function to return the HCF of two positive integers. Write a main function to read two positive integers and print their HCF and LCM by using the above function.
- 14. Write a program to convert a decimal number into binary number using function.
- 15. Write a program to display the result of sine series using function.
- 16. Write a program to find the sum of the following series

 $1+x-x^{3/3}+x^{5/5}-x^{7/7}+\dots$  corrected up to the 3 decimal place.

- 17. Write functions to compute the factorial of a number using both recursive and non-recursive procedure.
- 18. Write a program to print the values of  ${}^{n}c_{r}$  and  ${}^{n}p_{r}$  for given positive integers  $n \ge r > 0$ . Use a function fact(n) to return the factorial of a non-negative integer.n.

$${}^{n}c_{r}=n!/r!*(n-r)!$$
  ${}^{n}p_{r}=n!/(n-r)!$ 

- 19. Write a program to display the first n Fibonacci numbers using function.
- 20. Write a program to display the prime numbers within a given range. Write a function to check whether a given integer is prime or not and use it.
- 21. Write a program to Multiply two matrices using function
- 22. Write a program to display the upper Triangle and lower Triangle of a given square matrix using function.
- 23. Write a function to check if a given square matrix is symmetric or not. Write a main function to implement it.
- 24. Write a program to read a m X n matrix and calculate the Row sum and Column Sum of the matrix
- 25. Write a function to read in an integer and print the representation of the number using the sign and magnitude representation scheme using 8 bits. The program should check for overflow/under flow conditions. The left most bit is to be used as the sign bit.
- 26. Write a program to merge two sorted arrays.
- 27. Write a program to implement selection sort using function.
- 28. Write a program to count the number of vowels in a string.
- 29. Write a program to concatenate two strings using function (without using library function).
- 30. Write a program to convert a string from upper case to lower case and vice versa.
- 31. Write a program to swap two numbers using function (pass the pointers).
- 32. Write a program using pointers to copy a string to another string variable (without using library function).
- 33. Declare a structure of a student with details like roll number, student name and total marks. Using this, declare an array with 50 elements. Write a program to read details of n students and print the list of students who have scored 75 marks and above.
- 34. Create a structure to store the following information of employees.
  - a. Employee's number, name, pay and date of joining.
  - It has been decided to increase the pay as per the following rules:

| Pay <= Rs.3000               | : 20% increase |
|------------------------------|----------------|
| Pay <= Rs.6000 but > Rs.3000 | :15% increase  |
| Pay > Rs.6000                | : no increase  |

Write a program to implement the above structure.

- 35. Write a program to read a text file and count the number of vowels in the text file.
- 36. Write a program to copy a text file to another file.

#### Part - II ICT Hardware Total Marks: 25 (Internal 5 marks)

#### **Objectives:**

The Practical introduces the students to a personal computer and its basic peripherals, the process of assembling a personal computer, installation of system software like Windows OS, LINUX OS, device drivers. Basic system administration in Linux which includes: Basic Linux commands in bash, Create hard and symbolic links, Text processing, using wildcards In addition hardware and software level troubleshooting process, tips and tricks would be covered.

Different ways of hooking the PC on to the network and internet from home and workplace and effectively usage of the internet. Configuring the TCP/IP setting. Usage of web browsers, email, newsgroups and discussion forums would be covered. In addition, awareness of cyber hygiene, i.e., protecting the personal computer from getting infected with the viruses, worms and other cyber attacks would be introduced.

**Task 1**: Identify the peripherals of a computer, components in a CPU and its functions. Draw the block diagram of the CPU along with the configuration of each peripheral and submit to your instructor.

**Task 2**: Every student should disassemble and assemble the PC back to working condition. Lab instructors should verify the work and follow it up with a Viva.

**Task 3**: Every student should individually install MS windows on the personal computer. They should learn how to format and partition a hard disk. Lab instructor should verify the installation and follow it up with a Viva.

**Task 4:** Every student should install Linux on the computer. This computer should have windows installed. The system should be configured as dual boot with both windows and Linux. Lab instructors should verify the installation and follow it up with a Viva

Task 5: Basic commands in Linux

**Task 6**: Hardware Troubleshooting: Students have to be given a PC which does not boot due to improper assembly or defective peripherals. They should identify the problem and fix it to get the computer back to working condition. The work done should be verified by the instructor and followed up with a Viva

**Task 7**: Software Troubleshooting: Students have to be given a malfunctioning CPU due to system software problems. They should identify the problem and fix it to get the computer back to working condition. The work done should be verified by the instructor and followed up with a Viva.

**Task 8**: The test consists of various systems with Hardware / Software related troubles, Formatted disks without operating systems. Installation of antivirus software, configure their personal firewall and windows update on their computer. Then they need to customize their browsers to block pop ups, block active x downloads to avoid viruses and/or worms.

#### E401 INTRODUCTION TO DATABASE MANAGEMENT SYSTEM

#### **Total Marks: 50 (Internal 10 and semester end examination 40)** UNIT-1

Database, Traditional file approach (File management system) vs Database management system. Characteristics of DBMS Advantages & disadvantages of DBMS, DBMS users, DBMS Architecture& data independence. Data model, Schemas & Instances. Three level architectural schema & Data -

independence. Relational model, RDBMS & its terminologies .Concept of keys (primary key, alternate key, candidate key, composite key, superkey and foreign key). Fundamental integrity constraints ( entity integrity , domain integrity & referential integrity).

#### UNIT-2

Relational algebra ( Set theoretic operations & select , project ,join (equi join, theta join , natural join, aggregate functions & grouping).

ANSI SQL -92 Standard: DDL, DML,SQL constructs ( select ..from ... where ...Group by .. having ...order by ), insert, delete, update. Definition & use of nested queries, constraints considers (NOT NULL, UNIQUE, CHECK, FOREIGN KEY).

#### UNIT-3

Database design :Phases of database design ,Entities & attributes , Entity type , Entity sets Relationship type, relationship sets & instances. Relationship degree , roles & recursive relationship. Constraints on relationship types (cardinality ratios for binary relationship, participation constraints). Dependency diagram and ER diagram, naming conventions & design issues .Conversion of ER diagram into relational table. Normalization: Informal design guidelines for relational schema, Functional dependencies, normal forms based on primary keys (1NF,2NF,3NF & BCNF). Functional dependency diagram and design of relational database from it.

#### **Suggested Readings:**

- 1. Fundamentals of Database Management System, Elmasri & Navathe
- 2. Introduction to Database Management System, C.J. Date
- 3. An introduction to Database Systems; Bipin C. Desai; Galgotia publications.
- 4. Database Systems Concept, Design and Applications; S.K.Singh; Pearson Education.

#### marks (15)

marks (15)

#### marks(10)

### **E402 PRACTICAL**

#### Total marks: 50 (Internal 10 and semester end examination 40)

#### Each student should do at least 5 assignments from the following list.

 Create a table *Employee* with the following columns: Emp\_no (numeric) primary key Emp\_name (string) Join\_date (Date) Basic\_pay\_fixed\_at (numeric) Date\_of\_birth (Date)

Insert the following data into the table

| Emp_no. | Emp_name        | Join_date   | Basic_pay_fixed_at | Date_of_birth |
|---------|-----------------|-------------|--------------------|---------------|
| 1001    | Charles Babbage | 01-Jun-2000 | 8000.00            | 03-10-1973    |
| 1002    | George Boole    | 01-Jul-2001 | 5000.00            | 04-12-1972    |
| 1003    | E.F. Codd       | 01-Jun-2001 | 8000.00            | 06-03-1969    |
| 1004    | Bill Gates      | 01-Jul-2003 | 5000.00            | 09-10-1995    |
| 1005    | Tony Greig      | 01-Aug-2004 | 8000.00            | 04-05-1985    |

2. Create the following two tables and insert data into the tables.

#### *Player* (Roll no.→Primary Key)

| Roll no. | Name            |
|----------|-----------------|
| 10       | Vijay Amrithraj |
| 20       | Leander Paes    |
| 30       | Mahesh Bhupathi |
| 40       | Sania Mirza     |
|          |                 |

*Match* (Match\_no→Primary key,Roll no→Foreign key)

| Match_no | Roll_no. | Match_Date  | Opponent   |
|----------|----------|-------------|------------|
| 1        | 20       | 10-Jul-2008 | Washington |
| 2        | 30       | 12-Jan-2008 | Sampras    |

- 3 20 12-Aug-2008 Borg
- 4 30 20-Mar-2008 Vijay

Perform the following two operations:

(i) Perform EQUIJOIN operation to retrieve data from both the files.

(ii) Perform OUTERJOIN operation to retrieve the unmatched records.

- 3. Design an ER diagram for a *BANK* database schema. To consider that each Bank can have multiple branches and each branch can have multiple Accounts and Loans for customer. Also specify the non weak & weak entity types, key attributes & key types, relationship types, instances, constraints and participations.
- 4. Create a table *Student* taking the attributes given bellow

<u>Roll\_no</u>, Student\_name, Address, Date\_of\_addmission, Class, Section and Contact\_no.

Write appropriate queries to perform the following operations:

- a) To insert values in the Student table.
- b) To delete values from Student table
- c) To list the names of all students which roll\_no > 20.
- d) To search for students who got admitted before 01-01-2006.
- e) To change the name of the student whose roll number is 10 to Amar.
- 5. Create tables *Department* and *Employee* with the attributes given bellow.

Employee (<u>EmpNo</u>, Empname, Address, Dno) Department (<u>Dno</u>, Dname, Location)

Dno in Employee is a foreign key.

Write appropriate queries to perform the following operations:

- a) To insert values in the tables.
- b) To retrieve the names and addresses of all Employees working in the Finance department.
- c) To print the location where Administration department is located.
- d) to delete all information regarding a particular employee.
- 6. Create table *Student* and *Course* taking the attributes given bellow.

Student (<u>Roll\_no</u>, Name, Semester, Course\_no(Foreign key))

Course (<u>Course\_no,</u> Course\_name)

Write appropriate queries for the following operations:

a) To retrieve names of all students who are admitted to the course 'BCA'.

b) To retrieve the names of all students whose course name is 'BCA' and who are in the  $3^{rd}$  semester.

c) To display details of all courses in which more than 100 students got admitted.

d) For course being offered, display the course name and number of students admitted to the course.

7. Create tables *Employee*, *Department*, *Location*, *Works\_on*, and *Project* taking the attributes given bellow.

Employee (Fname, Lname, Empno, Bdate, Address, Salary, Dnumber )

Department (Dname, Dnumber, Mgrno)

Locations(<u>Dnumber</u>, DLocation)

Works\_on(<u>Empno, Pnumber, Hours\_per\_day</u>)

Project(Pname, <u>Pnumber</u>, Location, Dnumber (Foreign))

Dependent(Empno, Dependent\_name, Sex, DOB, Relationship)

Write appropriate queries for the following operations:

- a) Retrieve the names and addresses of all employees who work in the Finance department.
- b) To retrieve the names of all employees who works on all the projects controlled by department number 6
- c) For each department, print the name of the department and the name of the manager of the department.
- d) Retrieve the location where the Administration department is located.
- e) For every project located in Mumbai list the project number, the controlling department and department manger's name and address.
- f) Find out how many employees are there in each department.

- g) Find the total salary of all employees of the "Research" department, as well as the maximum, minimum and average salary in this department
- h) Retrieve the name of all employees who have no dependent.
- i) Alter the "Employee" table by deleting the coloumn Bdate.
- j) Retrieve the Fname, Lname of all employees whose salary is higher than average salary.
- k) For each department retrieve the department number, the number of employee in the department and their average salary.
- 1) Retrieve the name of all employees who have two or more dependent
- m) Retrieve the details of all employees who works on project number 1,2,3
- 8. Create Table

Client\_master (<u>Client\_no,</u> name, address, Bdue)

Product\_master(P\_number,Description,saleprice,costprice)

Sales\_master(<u>Salesmno</u>,Sname,Addres,Salamnt,Remarks)

Sales\_order(<u>O\_no,Client\_no</u>,Odate,Delyaddr,Salesmno)

Sales\_order\_detail(<u>Order\_no,Product\_no</u>, Qtyorder, product\_rate,Qty\_dispatched)

Write appropriate queries to perform the following operations:

- i) List name of all clients having 'a' as the second letter in their names.
- ii) Retrieve the description and total Qty sold for each product.
- iii) Find product no. and description of non moving products (i.e product not being sold).
- iv) For each product being sold, list the product number and the total amount (in Rs.) sold.
- v) List all client who stay in 'Bangalore' or 'Mumbai'
- vi) List the clients who stay in a city whose First letter is 'M'
- vii) Find the names of clients who had purchased the item 'Trouser'.
- viii) Find out if T-Shirt' has been ordered by any client and if so print the details of the client.
- ix) List details of all products whose unit price is more than Rs. 5000.00.
- x) Calculate the total amount (in Rs.) purchased by each client that has purchased items amounting more than Rs. 20000.

# E501 WEB TECHNOLOGY AND COMPUTER ORIENTED FINANCIAL ACCOUNTING

Full Marks: 100 (Internal - 20)

Part-I Web Technology Marks: 50 (Internal - 10)

Web page design : Designing web pages with HTML- use of tags, hyperlinks, tables, text formatting, graphics & multimedia, imagemap, frames, forms and Cascading Style Sheet in web pages. Marks: 6

Creating interactive and dynamic web pages with JavaScript : Client-side scripting languages, JavaScript overview; constants, variables, operators, expressions and statements; user-defined & built-in-functions; properties and methods of built-in objects, client-side form validation. Marks: 7

Extensible Markup Language (XML) : Introduction to XML, need for XML, advantages, simple XML programs, XML DTDs. Marks: 5

Web Browsers: Functions and working principle of web browsers; Web browsers-Netscapenavigator and IE.Marks: 6

Client/Server Computing : Client-Server computing basics; types of Client/Server systems; middleware; N-tiered systems: 2-tier/3-tier/4-tier systems ; Fat Clients Versus Fat Servers. Marks: 6

| Web Servers : Functions, architecture of web servers.         | Marks: | 6 |
|---------------------------------------------------------------|--------|---|
| Introduction to Server-side scripting : Overview of CGI, ASP. | Marks: | 4 |

**Part - II Computer Oriented Financial Accounting Marks: 50 (Internal - 10)** 

Unit 1

12

Meaning of Accountancy, Generally Accepted Accounting Principles (GAAP), Transaction, Rules of Debit and Credit, journal, Ledger, Trial Balance, Balance Sheet, Accounting Standard.

Unit 2

12

Role of Computer in Financial Accounting, Management Accounting and Cost Accounting. Accounting Information System, IT and Online accounting, Differences between manual Accounting and Computerized Accounting. Unit 3

Introduction to Accounting Packages. TALLY, TALLY ERP- Features and configuration, Preparation of Ledger Account and Groups, Voucher types and their entry, Maintenance of Accounting Books, Final Accounts, Generation of Financial Reports, Preparation of Accounting Reports, Day Book Summaries, Report Printing, TDS.

#### **Suggested Readings**

1. B.B. Dam, H.C. Gautam, Theory and Practice of Financial Accounting, Ashok Publication. 2.Sanjay Saxena, P. Chopra, Computer application in Management, Vikas Publishing House Pvt. Ltd., New Delhi.

3. Marshall Romeny & Steinbart, Accounting Information System, Perason Education, New Delhi.

4. K.K. Nadhani, Implementing Tally ERP 9, BPB Publications, New Delhi.

# E502 PRACTICAL

#### Total Marks: 100 (Internal 80 marks)

#### Part-I Web Technology Total Marks: 50 (Internal 10)

#### **HTML**

#### (At least 16 assignments has to be done from this group)

1. Create a HTML document consisting of HTML heading, paragraphs and images.

2. Create a HTML document and insert comments in the HTML source code and insert horizontal lines.

- 3. Construct HTML document to set the font of a text , size of the font, style of the font.
- 4. Create a HTML document to show how to create hyperlinks.
- 5. Create a HTML document to use an image as a link.
- 6. Create a HTML document to open link in a new browser window.
- 7. Create a HTML document to jump to another part of a document (on the same page).
- 8. Create a HTML document to insert images from another folder or another server.
- 9. Create an image-map, with clickable regions.

10. Create a HTML document with all table elements (Table, Caption, Table Row, Table Data element, Table Heading Element, THEAD, TFOOT, TBODY)

11. Create HTML document to make an unordered list, an ordered list, different types of ordered lists, different types of unordered lists, Nested list, Definition list.

12. Create HTML form with the all FORM elements (text fields, password field, Checkboxes, Radio buttons, Select elements, Drop-down list with a pre-selected value, Textarea (a multi-line text input field) and buttons.

13. Create HTML document with all Frame elements (FRAMESET, FRAME, NOFRAMES, and INLINE FRAME).

- 14. Create a HTML document to add AUDIO and VIDEO.
- 15. Create a HTML document to aligning images
- (Let the image float to the left/right of a paragraph)
- 16. Create a HTML document to jump to a specified section within a frame
- 17. Construct a HTML document with CSS to Set the background colour of a page.
- 18. Construct a HTML document with CSS to set an image as the background of a page

19. Construct HTML document with CSS to Set the text color of different elements and align the text.

20. Construct HTML document to set different colours to visited/unvisited links, Specify a background colour for links

### **JAVAScript**

#### (At least 10 assignments has to be done from this group)

**21.** Write a program in JavaScript to accept a name from the user and display the same name in an alert box.

**22.** Write a program in JavaScript to display a message in a confirm box.

**23.** Write a program in JavaScript to display the message 'time is running out' in the status bar.

**24.** Write a program in JavaScript to enter marks of a student and find his/her grade according to the following:

if marks>=90 then grade A

if marks>=80 then grade B

if marks>=70 then grade C

if marks>=60 then grade D

else fail.

**25.** Write a program in JavaScript to create a button and when the button is clicked the message 'Hello World' is displayed on an alert box..

**26.** Write a program in JavaScript to accept 2 nos from the user and show the working of all arithmetic operators.

**27.** Write a program in JavaScript to accept 2 strings and concatenate them.

**28.** Write a program in JavaScript to display the current date and time.

**29.** Write a program in JavaScript that responds to a mouse click anywhere on the page ( using mouse click).

**30.** Write a program in JavaScript to display the contents of a check box in a alert box.

**31.** Write a program in JavaScript to validate a form containing the fields - user id and password .

#### XML

32. Construct an XML document that contain information about products of an organization.

33. Construct an XML document that contain information of 5 students (such as roll no., name, address, class).

34. Construct an XML document that contain details of 10 books.

#### ASP

- **35.** Write a program in ASP to interact with a user in a form that uses the "get" method.
- **36.** Write a program in ASP to interact with a user in a form that uses the "post" method.
- **37.** Write a program in ASP to interact with a user in a form with radio buttons.

#### Part -II Computer Oriented Financial Accounting Full Marks: 50 (Internal 10)

#### 1. Create Multiple Ledger of the following Account Heads :

Bank Charges; Salary; Bonus Paid; Business Promotion Expenses; Commission Paid ; Conveyance ; Depreciation on Air Conditioner ; Depreciation on Building ; Depreciation on Computers ; Depreciation on Furniture & Fixtures ; Depreciation on Motor Car ; Depreciation on Plant & Machinery; Discount; Donation; Electricity Charges; Employers Contribution to Provident Fund ; Freight Outward ; Insurance Premium ; Interest Due ; Interest & Finance Charge ; Interest on Bank Overdraft ; Interest on Partner's Capital A/c ; Interest on Unsecured Loans ; Legal Fees ; Miscellaneous Expenses ; Office Rent ; Office Repairs & Maintenance ; Printing & Stationery; Rent; Rent Due; Travelling Expenses.

#### 2) Prepare a Trading and P & L A/C and Balance sheet by creating a company using TALLY from the following information-

- 1) April 1 2010 : Started business with cash Rs. 10,00,000.00 2) April 2 2010 : Brought furniture worth Rs. 20,000.00 3) April 3 2010 : Deposited into bank Rs. 8,00,000.00 4) April 6 2010 : Brought goods in cash Rs. 1,00,000.00 5) April 8 2010 : Brought goods worth Rs. 12,00,000.00 from Ram Trading on credit 6) April 9 2010 : Brought goods worth Rs. 5,00,000.00 from Shyam Trading on credit 7) April 10 2010 : Paid Rs. 2,00,000.00 to Ram Trading from bank account. 8) April 14 2010 : Sold goods worth Rs. 15,00,000.00 to Pradip & Co. and received Rs 5,00,000.00 in cash from them. 9) April 19 2010 : Deposited Rs. 3,00,000.00 to the bank account. 10) April 25 2010 : Sold goods to Hari Brothers worth Rs. 7,00,000.00 11) April 26 2010 : Postage expenditure paid Rs. 700.00 12) April 26 2010 : Office general expanses Rs. 4,000.00 13) April 28 2010 : Bank charges Rs. 800.00 14) April 1 2010 : Paid for rent Rs. 8000.00

#### 15) April 1 2010 : Paid salary to staff Rs. 15,000.00

#### 3. Make necessary entries in Tally in the books of Galaxy Enterprise :

(a) Introduced Cash Rs 10,00,000 , Furniture worth Rs1,00,000 , Computer worth Rs 86,000 , Machinery Rs 1,20,000 into the business on  $1^{st}$  Jan,2010

(b) Opened a Current A/c with Bank of Baroda with Rs 1,00,000 on 2<sup>nd</sup> Jan,2011

(c) Purchased goods on 6<sup>th</sup> Jan,2010 from Sridhar Stores on credit Rs 2,25,000

(d) Sold goods for Cash Rs 1,20,000 to Maitree Stores on 7<sup>th</sup> Jan,2010

(e) Sold goods to Sankar on credit for Rs 34,000 on 9<sup>th</sup> Jan,2010

(f) Paid Rent advance Rs 25,000 by Cheque No 345671 on 10<sup>th</sup> Jan,2010

(g) Withdrew from bank Rs 5,000 for office expenses on 18<sup>th</sup> Jan,2010

(h) Purchased stationery items on  $22^{nd}$  Jan , 2010 for office use from Radhika Stationeries Rs 1,500

(i) Received Advance from Jagat for supply of goods worth Rs 12,000

(k) Paid salary to office staff Rs10,000 by Cheque 345672 on 31<sup>st</sup> Jan, 2010

#### 4. Prepare a Cash Book from the books of ABC Enterprise :

- (a) Cash Balance on 1<sup>st</sup> April 2010 Rs 4,00,000
- (b) Opened a Current Account with UCO Bank on 5<sup>th</sup> April , 2010 with Rs16,000
- (c) Purchased goods for Cash Rs 2,50,000 on 6<sup>th</sup> April, 2010
- (d) Sold goods for Cash Rs 1,25,000 on 8<sup>th</sup> April , 2010
- (e) Paid for Travelling Expenses Rs 2,300 on 10<sup>th</sup> April, 2010
- (f) Paid for Staff Welfare Rs 1,200 on 16<sup>th</sup> April , 2010

(g) Introduced Additional Capital Rs 50,000 on 20<sup>th</sup> April, 2010

(h) Withdrew from Bank for Office Cash Rs 2,000 on 27<sup>th</sup> April , 2010

(i) Sold goods for Rs 65,000 on  $28^{\text{th}}$  April , 2010 and payment received by Cheque 15,000 and balance in Cash

#### 5. Make Data Entries for the following transactions :

(a) Withdrew Rs 1,00,000 cash from SBI on 6<sup>th</sup> Jan ,2011

- (b) Deposited Rs 40,000 in HDFC Bank on 9<sup>th</sup> jan ,2011
- (c) Transferred Rs 20,000 from HDFC Bank to SBI on 12<sup>th</sup> jan, 2011

(d) Paid Rs 4,300 as Insurance charges through HDFC Bank on 18<sup>th</sup> Jan , 2011

(e) Received Rs 3,25,000 from ABC Co. Ltd. On 23<sup>rd</sup> Jan , 2011 against our sales through Cheque and it has been deposited in SBI

- (f) Sales worth Rs 5,50,000 made on credit to Vikas Group on 29th jan,2011
- (g) Provision towards Employers PF Contribution Rs 78,000 made on 31<sup>st</sup> jan,2011
- (h) Purchased Machinery Rs 1,00,000 from Sunder Enterprise (INPUT VAT 12.5%)

#### 6. Enter the following transactions in Tally in the books of Computer Solutions :

(a) Purchased on 8<sup>th</sup> April , 2009 HCL Celeron 15 Nos @ Rs 14,000 ; HCL PIV 15 Nos @ Rs 21,000 from Next Generation Systems (Input VAT @ 4%)

(b) Sold on 10<sup>th</sup> April , 2009 to Fortune Computer Services 10 Nos HP Laserjet Series 1010 @ Rs 12,000 (Output VAT @ 12.5%)

- (c) Received from Fortune Computer Services Rs 80,000 on 25<sup>th</sup> April , 2009
- (d) Paid to Next Generation System Rs 2,00,000 vide Cheque No 357602 of HDFC Bank

#### 7. Prepare a Double Column Cash Book from the following transactions of XY Ltd :

- (a) On 1<sup>st</sup> Jan, 2010 Cash in Hand Rs 5,00,000 and Cash at SBI Rs 2,30,000
- (b) On 4<sup>th</sup> Jan, 2010 Goods purchased for cash Rs 1,24,000
- (c) On 8<sup>th</sup> Jan, 2010 Goods sold for cash Rs 2,25,000
- (d) Deposited into SBI an amount of Rs 1,10,500
- (e) Paid rent to landlord Rs 24,000 by Cheque no 234675
- (f) Withdrew from SBI Rs 30,000 for purchase of Furniture
- (g) Received payment of Rs 30,000 from Amit Kothari, a customer by Cheque
- (h) Withdrew from SBI Rs 23,000 for office cash

#### 8. Make relevant Voucher Entries from the following transactions :

(a) On 1st April, 2010 India Infotech received a Bill (vide No. 001) from Pheonix Agencies for Rs. 5,00,000 towards the Advertisement services rendered.

(b) On April 8, 2010, payment of Rs. 4,95,000 is made towards bill no. Bill-001 to Pheonix Agencies for the purchase of Advertisement services, vide cheque no. 254781

(c) On May 6, 2010, Universal Infotech, paid TDS of Rs. 5,000 towards Advertisement Expenses, vide cheque no. 056330 for the month of April, 2010.

### 9. Show how would you deal with the following Bills in Tally :

(a) On 7th May, 2010, India Infotech received a bill (vide no. 911) from Gautam Bishnu & Associates for Rs. 1,12,360 inclusive of other charges of Rs. 12,360 towards the auditing services provided(TDS Rs10,000)

(b) On 8th May, 2010 India Infotech received a bill (vide No. 696) from Digitech Computers for Rs. 25,000 towards commission charges.

(c) On 12th May, 2010 India Infotech received a bill (vide No. 874) from Digitech Computers for Rs. 40,000 towards commission charges.

(d) On 14th May, 2010 India Infotech deducted tax Rs 2,500 towards Commission Expenses for the transaction dated 8th May and Rs 4,000 towards transaction dated 12th May.

*10.* BX Ltd purchased a machinery for Rs 5,00,000. To use this machine company requires a platform, pipe connections, electrical connections, fabrication works etc. at the cost of Rs. 1,00,000. On the expense of Rs. 1,00,000 tax to be deducted at source. The Company made a contract with Arun Contractors for electrical and fabrication work. On **10-8-2010** BX Ltd received bill for **Rs. 60,000** from Arun contractors towards electrical and fabrication work. *Record the above transaction in Tally.* 

# E601 OFFICE AUTOMATION AND SYSTEM ADMINISTRATION WITH **TROUBLE SHOOTING**

#### Full Marks: 100 (Internal 20)

#### Word Processing

Introduction to Word Processing, Features, Learning document window, Creating, Saving & Closing a document, Opening an Existing document, Editing a Document, Formatting Features ( Paragraph Formats, Aligning text & paragraph, Border and Shading, Header & Footers, Bullet & Numbering), Inserting & Editing a Table, Inserting Picture, Checking & Spelling Correction, Page Setup, Print Preview, Printing a document, Mail Merge, Document Template & Wizards.

#### **Spreadsheet**

Introduction to Spreadsheet, creating, saving and editing a workbook, Inserting, deleting Worksheets, Opening & Moving around in an existing worksheets, Working with Formula

& Cell referencing. Functions, Working with ranges - creating, editing and selecting ranges. Format Feature :: AutoFormat Feature, Changing alignment, Character styles, Date Format, Border & Colors etc. Previewing & Printing a worksheet, Creating Charts & Graphs. Database in worksheet, macro, linking and embedding

#### **Presentation Tools**

Creating & saving Presentations, Opening an existing Presentation, Working in different views, Working with slides, Adding and Formatting Text, Formatting Paragraphs, Checking Spelling and correcting typing mistakes, Adding clip art and other pictures, Inserting Animation, Designing slide shows, Running and controlling slide show, Printing Presentation.

Portable Document Format: storing, creation, conversion.

#### E-mail & Internet Concept

WWW and web-sites. Communication on Internet.

Web browsing software (Internet Explorer, Netscape Communicator), Surfing the Internet, Printing or saving portion of web pages, down loading and up loading.

Introduction of Electronic mail, Email addressing, Mailbox: Inbox and outbox.

#### System Administration & Trouble Shooting

Linux and Windows Fundamentals - Logging into your account. Understanding and using files protection, date/time, etc. Customizing the environment.

Introduction to System and Network Administration, Overview of Hardware and System Software and Networks, Operating Systems (Linux, Windows, Network Software and Protocols).

#### 10 Marks

10 Marks

10 Marks

10 Marks

#### 60 Marks

System administrator's login and privileges, user and group management, managing disk space, device files.

System Components: Hard Drives - Masters and Slaves, CD-ROMs, Zip Drives, Floppies and Super Disks, Disk I/O Controllers and cabling, Ports - Serial and Parallel, Modems, Tapes, Motherboard Buses and Slots, Memory, Processor, Power Supply, USB. Assembling a System, Routers, Hubs and Switches, Cabling and Connectors, System Installation, Firmware and Flash. Introduction of Processes, Types of Processes, What is Scheduling.

*Linux and Windows File System Management* - File System Organizations and File Types, System Folders and Files, User Folders and Files, File Security, File Properties. Changing file ownership and permission.

Configuration and .ini files, The Windows Registry, Modifying User Account Properties. Networking Basics – what is Ethernet, TCP/IP, Network Protocols - TCP, IP, UDP etc. Host Names and IP addresses.

Basic idea about FTP, WWW, DNS, DHCP, WINS, Telnet.

*Trouble Shooting* – Trouble shooting for basic computer failures such as computer running very slow, computer hangs, locks up or freezes, computer restart or reboots itself. Fixing problems related to monitor, key board, mouse, printer, connecting cables etc. Formatting of hard drive and data recovery. Disk cleanup, Disk defragment, system restoring, system configuration. Common start up problems.

Identify and solve basic problems related to connecting to networks and the Internet. FireWalls, Physical Security, Privileges, Patches, Basic of Cryptography, Encryption, Certificates, Authenticity, Viruses, Trojan Horses, Worms, Denial of Service (DOS), Buffer Overflows.

Basic Network Trouble-Shooting, Email Tracing and Analysis. Domain Name Registration, Automatic IP assignment - DHCP and Bootp, Configuring and Managing DNS, Configuring and Managing Windows Active Directory and Domains.

#### E602 PRACTICAL

#### **Total Marks: 100 (Internal 20)**

## Part-I Office Automation Total Marks: 60 (Internal 12)

#### Word Processing Total Marks 20 (Internal 4marks)

1. Create a document with the text given below and save it as XMU with appropriate extension.

The XMU of Health, Medical and Technological Science was established in 1995 to provide professional education in states of XYZ and surrounding states. Its constituent college, the XMU offers engineering degree courses in Computers, IT, Electronics and Communication and Electrical Engineering.

The university has also established a distance education wing, which is offering a wide spectrum of degree and diploma courses in IT at the national level.

Do the following

Count the occurrence of the word 'XMU' in the above document. Replace 'IT' by 'Information Technology' in the entire document.

2. Use either the above XMU or any other document of your choice to perform the following formatting operations.

a) Left 1" Right 2" First line Indent 0.5" Line spacing 1.5 lines

b) Perform the page setting as follows:

| Top Margin    | 1.5" |
|---------------|------|
| Bottom Margin | 1.5" |
| Gutter Margin | 1"   |
| Left Margin   | 1.5" |

Right Margin1"Page width7.5"Page Height6.5"OrentationPortraitHeaderXMU CoursesFooterPage number and Date

Preview the document using Print Preview Print two copies of the document.

3.Rahul Roy Branch Manager April 2004

The above header with a font size of 15, formats as shown in the sample above with row height of 20 pt is to be included in a document

4. (a) A shopkeeper maintains details of the stock received from a whole-seller and the stock in hand in a tabular format. The various columns headings are.

#### Item Code Quantity in Hand Quantity received Total Quantity

The total quantity for any item at any point is the sum of Quantity in hand and the quantity received. Create a table for the shopkeeper to enter the data appropriately.

(b) Create a table with 10 classmates. One column for names, one column for their favorite activity (keep it clean please), and one column for the number of hours per week they spend doing that activity. Add an appropriate title to the table and include logical column headings. Choose a Table Auto format and center the table. Left align columns of text and right align columns of numbers. Change the page orientation to Landscape. Include footer with your name, the date and time. Check your print preview and then print this document.

5. Through mail merge prepare an invitation letter to be sent to your class mates regarding a seminar.

6. Centre for Advance Learning (CAL), is a professional organization which organizes seminars on latest IT Technologies on an ongoing basics. To invite participation for seminars, regular letters are dispatched to various organizations who are from the target segment.

One letter is sent on their letterhead, which has the following specifications:

Length & Width : 8" Margins (Left, Right, Top, Bottom): 1"

One standards contents of the letter is as follows: Note: angular brackets denote that data has to be substituted, as mentioned in the description. 2<sup>nd</sup> -Apr-2002

<title>,<first name><last name> <address><city> <pincode>

Dear<title>,<last name>

We are pleased to inform you about the seminar which would be conducted this month as per the following schedule:

| Topic         | : | ERP                        |
|---------------|---|----------------------------|
| Speaker       | : | Mr. Joydeep Mann.          |
| Venue         | : | Hotel Clearks Amer, Jaipur |
| Date          | : | 14-Apr-2002                |
| Time          | : | 10:00 hour.                |
| Duration      | : | 1 hour                     |
| Charges       | : | Rs. 1000/- per participent |
| Last date for | : | 10-Apr-2002                |
| Registration  |   |                            |

The registration form is attached herewith. We also welcome your valuable suggestion for future seminars.

Anticipating a positive response,

Your's truly,

Lalit Bakshi Manager (Mktg.)

| 0    | 1 1 |        |     |
|------|-----|--------|-----|
| Namn | 0   | l lata | • • |
| Samp |     | Date   | ι.  |

| Title | First Name   | Last Name | Address |         | City   | Pin Code |
|-------|--------------|-----------|---------|---------|--------|----------|
| Mr.   | Radhey Shyam | Sharma    | A-68,   | Jawahar | Jaipur | 302004   |
|       |              |           | Nagar   |         |        |          |
| Mrs.  | Lalita       | Saxena    | B-21,   | Shastri | Jaipur | 302012   |
|       |              |           | Nagar   |         | -      |          |

7. Use WordArt to type your name. Below your name, insert a ClipArt image with a Callout. Type a message in the Callout.

8. Define a Macro Block which defines a block of the current paragraph starting from the current insertion point position to the end of the current paragraph. Assign a shortcut key Alt + B to the macro.

9. Make a calendar of a particular month using MS Word. Insert a picture from a file. You can insert clip art also.

10. More assignments should be prepared by the respective teachers in the Colleges to ensure that the students learn the basic features such as inserting symbols, inserting objects, mathematical formulae, changing fonts, the select cu/-copy-paste commands, using spelling checkers etc.

#### Spread Sheet Package Total Marks 20 (Internal 4 marks)

1. The National Institute of Management Studies arranges for special lectures on certain topics on Sundays. Each Lecturer is assigned a time slot according to the topic. The Time Table is generated and displayed on the notice board.

It should have a heading "Time Table for Sundays – March 2004" in font size of 16 point and should be centered.

| Date | Lectures 1   | Duration | Lecture 2     | Duration |
|------|--------------|----------|---------------|----------|
| 3rd  | Mr. Abhay    | 1.30     | Ms. Monica    | 3.15     |
| 10th | Mr. Kamant   | 2.20     | Mr. Tiwari    | 4.00     |
| 17th | Ms. Sanjana  | 5.00     | Mr. Rajnikant | 2.00     |
| 24th | Mr. A. Gupta | 0.30     | Mr. Prasad    | 0.45     |
| 31st | Ms. Gayatri  | 1.45     | Mr. R. Singh  | 6.30     |

The duration in number of hours refers to the length of each lecture. If a lecturer is paid @ Rs. 45 per hour, then modify the table to include the following

- a) Amount payable to each lecturer.
- b) Total amount to be paid by the institute for the month of March.

2. Consider the worksheet given below

|   | А        | В         | С                   | D        |
|---|----------|-----------|---------------------|----------|
| 1 | Rate     | 12 %      |                     |          |
| 2 |          |           |                     |          |
| 3 | Name     | Principal | Duration (in years) | Interest |
| 4 |          |           |                     |          |
| 5 | Anand    | 16,000    | 5                   |          |
| 6 | Abhishek | 18,000    | 8                   |          |
| 7 | Shweta   | 4,000     | 3                   |          |
| 8 | Ritu     | 8,000     | 6                   |          |

Calculate the interest amount (Simple Interest) for the given persons. Write the formula first in cell D5. Copy the formula to other cells to compute interest for all.

#### 3. USING FUNCTION IN WORKSHEET

ABC Institute of Information Technology offers several courses in the field of computers. Tests are conducted periodically to monitor the progress of students. The details of three tests conducted in batches over a period of six months are given below.

| NAME   | EXAM1 | EXAM2 | EXAM3 | AVERAGE | GRADE |  |  |
|--------|-------|-------|-------|---------|-------|--|--|
|        |       |       |       | MARKS   |       |  |  |
| ANISH  | 85    | 82    | 66    |         |       |  |  |
| ANUPAM | 79    | 88    | 85    |         |       |  |  |
| NEHA   | 79    | 56    | 78    |         |       |  |  |
| PRERNA | 5     | 30    | 24    |         |       |  |  |
| RUCHI  | 86    | 87    | 90    |         |       |  |  |
| SHWETA | 92    | 76    | 93    |         |       |  |  |

#### ABC IINSTITUTE OF INFORMATION TECHNOLOGY

Enter the above data appropriately in a worksheet and save it. The above worksheet does not yet contain the average marks and grades of students.

- a) Compute the average marks of each student by entering appropriate formula.
- b) Compute the grades based on the following criteria

if Average >=80, then grade =A else if Average >=60, then grade =B else if Average >=40, then grade =C else grade =F

Retrieve the worksheet and print it as per following specifications.

- Orientation Landscape
- ◆ Space on left side 1.5 inches
- Space on right side -1.5 inches
- ◆ Heading Result declared on <current date>
- Paper size -8.5 by 14 inches

#### 4. FORMATTING A WORKSHEET

Using the above worksheet perform the following formatting operations:

- Draw a border around the worksheet.
- Change the font of heading 12 points and underline it.

- ◆ Hide column C
- Increase the width of column A to 15 character
- Right align the value in column B, C and F

#### 5. USING FORMULA AND CREATING CHARTS

A shopkeeper maintains a date-wise sale for four items. He then generates an average sales report as given below and computers sales with chart.

|   | Average Sales |       |       |       |       |         |
|---|---------------|-------|-------|-------|-------|---------|
| 1 | Date          | Item1 | Item2 | Item3 | Item4 | Average |
| 2 | 25/06/2000    | 356   | 460   | 320   | 28    |         |
| 3 | 26/06/2000    | 760   | 220   | 118   | 11    |         |
| 4 | 27/06/2000    | 12    | 980   | 137   | 55    |         |
| 5 | 28/06/2000    | 360   | 450   | 86    | 88    |         |
| 6 | Total         |       |       |       |       |         |

0.1

- A) Complete the report to calculate item-wise average in row 6
- B) Provide formula to calculate date-wise average in column G
- C) Provide matching result in cell G6.
- D) Generate a chart to compare data.

6. More assignments should be prepared by the respective teachers in the Colleges to ensure that the students learn the all the basic features of a spread sheet package that have been included in the course.

#### **Presentation Package Total Marks: 10 (Internal 2 marks)**

- 1. Make Power Point Presentations for the following:
  - a. Any social problem
  - b. Funny topics
  - c. Any topics from you text
  - d. Any international incident
  - e. Advertisement of any product

#### e-mail and Internet concepts **Total Marks: 10 (Internal 2 marks)**

1. Assignments should be prepared by the respective teachers in the Colleges to ensure that the students learn how to create PDF documents. The students should learn the use of any web browser to browse the Internet, learn how to upload and download files, creating e-mail accounts, sending e-mails and use of the all the basic features of e-mail.

# **Part - II System Administration and Trouble Shooting Total marks: 40 (Internal 8)**

Assignments should be prepared by the respective teachers in the Colleges to ensure that the students learn system administration both for Windows and Linux based systems. The assignments should cover all the topics included in the system administration part of paper E601

Teachers should teach the students how to systematically search for the source of a computer hardware or software problem and subsequently rectify it. They should learn troubleshooting and read and understand the error codes generated by the system. A number of assignments should be given so that the students learn the basic system and network troubleshooting.

# TDC VOCATIONAL COURSE IN INFORMATION TECHNOLOGY (SEMESTER BASED)

# **COURSE BREAK-UP**

#### Semester - 1

| Paper Code | Paper Name      | Marks    | Classes / week    | Credit |
|------------|-----------------|----------|-------------------|--------|
| E101       | Fundamentals of | 75 marks | 6 (5 lectures + 1 | 6      |
|            | IT              |          | tutorial)         |        |

#### Semester - 2

| Paper Code | Paper Name       | Marks    | Classes / week    | Credit |
|------------|------------------|----------|-------------------|--------|
| E201       | Introduction to  | 75 marks | 6 (5 lectures + 1 | 6      |
|            | Programming in C |          | tutorial)         |        |

#### Semester - 3

| Paper Code | Paper Name /<br>Topics | Marks          | Classes / week                 | Credit |
|------------|------------------------|----------------|--------------------------------|--------|
| E301       | ICT Hardware           | 50 marks       | 4 (3 lectures + 1<br>tutorial) | 4      |
| E302       | Practical              | Total Marks 50 | 4 practical sessions           | 4      |
|            | Programming in C       | 20 marks       |                                |        |
|            | ICT Hardware           | 30 marks       |                                |        |

#### Semester - 4

| Paper Code | Paper Name /<br>Topics                              | Marks    | Classes / week                 | Credit |
|------------|-----------------------------------------------------|----------|--------------------------------|--------|
| E401       | Introduction to<br>Database<br>Management<br>System | 50 marks | 4 (3 lectures + 1<br>tutorial) | 4      |
| E402       | Practical<br>DBMS                                   | 50 marks | 4 practical sessions           | 4      |

#### Semester - 5

| Paper Code | Paper Name                                   | Marks           | Classes / week                         | Credit |
|------------|----------------------------------------------|-----------------|----------------------------------------|--------|
| E501       | WebTechnologyandComputer                     | 100 marks       | 8 (6 lectures + 2<br>tutorials)        | 8      |
|            | Oriented Financial<br>Accounting             |                 |                                        |        |
| E502       | Practical                                    | Total Marks 100 | 8 (2 tutorials + 6 practical sessions) | 8      |
|            | Web Technologies                             | 50 marks        |                                        |        |
|            | Computer<br>Oriented Financial<br>Accounting | 50 marks        |                                        |        |

#### Semester - 6

| Paper Code | Paper Name /<br>Topics                                                                                      | Marks                       | Classes / week                         | Credit |
|------------|----------------------------------------------------------------------------------------------------|-----------------------------|----------------------------------------|--------|
| E601       | Office<br>Automation &<br>Desktop<br>Publishing<br>and<br>Fundamentals of<br>E-Commerce and<br>E-Governance | 100 marks                   | 8 (6 lectures + 2<br>tutorials)        | 8      |
| E602       | Practical<br>Office Automation                                                                              | Total 100 marks<br>64 marks | 8 (2 tutorials + 6 practical sessions) | 8      |
|            | DTP                                                                                                    | 36 marks                    |                                        |        |

# **DETAILED SYLLABUS**

#### E101 FUNDAMENTALS OF INFORMATION TECHNOLOGY

#### Full Marks: 75 (Internal 15)

#### Fundamentals

Major components of a computer (A brief introduction of CPU, Main Memory, I/O units). Keyboard, display, mouse, printers etc. Secondary storage devices (hard disks, optical disks, flash memory), backup devices .Computer Software. Bootstrapping.

Representation of information: Number system-Binary, Octal, Decimal & Hexadecimal numbers. Characters, ASCII, EBCDIC, BCD, Gray code, Unicode. Conversion of bases.

#### **Information Technology Basics**

Introduction, Information, Technology, Information Technology (IT), Role in present scenario.

#### Algorithms

Concept of algorithm and flow chart. Writing simple algorithms and drawing flow charts for simple problems like finding sum, max, min, average of a list of numbers etc.

#### **Operating System**

Evolution of OS, types of OS, functions of OS.

DOS- Internal & external commands.

Case study on any OS. [No questions on theory paper will be set on these topics]

System features, Software features, File structure, File handling, Installation of OS, Hardware & software requirements.

#### **Computer Networks**

Data communication, Transmission Media- Coaxial, UTP, Optical-Fiber, Wireless, Components of Computer Networks, Types of wireless communication (mobile, WiFi, WiMAX, Bluetooth, Infrared – concept and def only)

#### Internet

Internet-Evolution of Internet, Basic Internet terms( Client, Server, MODEM, Web page, Web site, Home page, Browser, URL, ISP, Web server, Download & Upload, Online & offline), Internet applications(e-mail, search engines, ftp, VOIP, Video Conferencing, Audio-Video streaming, Chatting).

Marks: 5

# Marks: 7

#### Marks: 15

## Marks: 10

Marks: 6

# Marks: 7

#### **Computer Security**

#### Marks: 5

Definition, Viruses and Worms, Antivirus, Digital Signature, Software Piracy, Firewall. Hacking and Cracking (basic concepts only for these topics).

#### **Applications of IT**

Railways, Airlines, Banking, Inventory Control, Education and Information Kiosks.

#### Suggested reading:

- 1. Introduction to Information Technology, ITL solutions Ltd, Pearson Education
- 2. A Text Book of Information Technology by V. Rajaraman.

#### Marks: 5

### **E201 INTRODUCTION TO PROGRAMMING IN C**

#### **Total Marks: 75 (Internal 15)**

Unit - 1

#### Fundamentals of C

Elementary data types, variables, constants and identifiers. Integer, character floating point and string constants. Variable declarations. Syntax and semantics. Reserved words. Initialization of variable during declaration. Constant data types. Expressions in C- Operator precedence and associativity. Unary, binary and ternary operators. C arithmetic operators, assignment operators, relational operators, logical operators and bit-wise operators. L-value and R-value. Side effects of operators. Expression statement.

Conditional statements – if, if – else, switch

Iterative statements -while, do -while, for

Other statements- break, continue, goto, return, null statement, block statement.

Simple programs like programs to compute – an arithmetic expression, unit conversion, the sum of a series (like trigonometrical series), gcd, factorial, fibonacci number, generation of prime numbers, reversing digits of an integer, finding the square root of a number, generation of pseudo random numbers, prime factors of an integer, base conversion of numbers. Test if three points form a triangle and classify the triangle to right angled, isosceles, equilateral etc. Roots of a quadratic equation. Generating simple patterns of characters on screen.

**Unit** – 2

#### Functions

Declaration and definition of functions. Calling a function. Parameters- call by value, call by reference and its absence in C.

Cast and size of operator. Automatic type conversion.

Unit – 3

#### **Arrarys and pointers**

Different types of variables- local, global, register, static extern. Scope and lifetime of variable.

Arrays and pointers and corresponding operators. Pointer arithmetic.

Programs using arrays and pointers like sum, average, minimum, maximum of an array of numbers. Add and delete an element of an array. Merge two sorted arrays. String manipulation programs-like reverse, test for palindrom, copy, concatenate, find length etc. Matrix manipulation programs like addition,

#### marks: 20

#### marks: 10

#### marks: 20

subtraction, multiplication and their combinations. Sum rows, columns, and diagonal elements of a matrix. Transpose a matrix.

Selection and bubble sort. Linear search and binary search.

Unit – 4

marks: 10

#### Structures

Structure –Declaration and use. Structure de reference and structure pointer dereference operators.

Programs to show the use of structures.

Array of structure.

Standard C library.

#### **Suggested Readings:**

- 4. Programming with C, B.S. Gottfried, Tata Mc-Graw Hill.
- 5. Programming in ANSI C, E.Balagurusamy, Tata McGraw Hill
- 6. The C Programming Language, B.W. Kernighan and D.M.Ritchie, PHI

### **E301 ICT HARDWARE**

### Full Marks 50 (Internal 10) Each unit carries 8 marks

### UNIT I

Evolution of computer system, Modern computer, Classification of computer, Personal Computer hardware: Monitor, Keyboard, Mouse, Scanner, printer, speaker

### UNIT II

Hard Disk Drive: logical structure and file system, FAT, NTFS. Hard disk tools: Disk cleanup, error checking, de fragmentation, scanning for virus, formatting, installing additional HDD. New trends in HDD. Floppy Disk Drive

### UNIT III

Optical Media, CDROM, theory of operation, drive speed, buffer, cache, CD-r, CD-RW, DVD ROM, DVD technology, preventive maintenance for DVD and CD drives, New Technologies. Driver installation, Writing and cleaning Cd and DVD.

### UNIT I V

Processor: Intel processor family. Latest trends in processor, Motherboard, Sockets and slots, power connectors. Peripheral connectors. Bus slots, USB, pin connectors. Different kinds of motherboards. RAM, different kinds of RAM. RAM up gradation. Cache and Virtual Memory concept.

### UNIT V

SMPS. BIOS. Network Interface Card, network cabling, I/O Box, Switches, RJ 45 connectors, Patch panel, Patch cord, racks, IP address.

### **Suggested Readings:**

Vikas Gupta; Comdex' Hardware and Networking Course Kit; DreamTech press.

Ron Gilster; PC hardware: A beginners Guide; Tata McGraw Hill. (First edition

### E302 PRACTICAL

Total marks: 50 (Internal 10)

### Part - I Programming in C Marks: 25 (Internal 5 marks)

At least 15 programming assignments have to be done by each student from the following list. The assignments should be selected in such a way that all the features of C language are included.

- 1. Write a program to convert a given temperature value from Fahrenheit scale to Centigrade scale and vice versa.
- 2. Write a program to display ASCII value of a character.
- 3. Write a program to check whether a number is perfect or not.
- 4. A company insures its drivers if either of the following conditions are satisfied
  - Driver is married.
  - Driver is an unmarried, male and above 30 years of age.
  - Driver is unmarried, female and above 25 years of age.
  - Write a program to decide if a driver is to be insured using logical operators.
- 5. Write a program to read a list of positive integers terminated by -1 and display the odd and even numbers separately and also their respective counts.
- 6. Write a program to read values of n and x and print the value of y using switch case where
  - a. y=n+x when n=1
  - b. y=1+x/n when n=2
  - c. y=n+3x when n=3
  - d. y=1+nx when n>3 or n<1.
- 7. Write a program to n values of sales and then calculate the commission on sales amount where the commission is calculated as follows:
  - a. If sales  $\leq$  Rs.500, commission is 5%.
  - b. If sales > 500 but  $\leq 2000$ , commission is Rs 35 plus 10% above Rs 500.
  - c. If sales > 2000 but <= 5000, commission is Rs 185 plus 12% above Rs.2000.
  - d. If sales > 5000, commission is 12.5%.
- 8. Write a program to find out minimum, maximum, sum and average of n numbers without using array.
- 9. Program to find mean and standard deviation (SD) for a set of n numbers without using array.
- 10. Write a program to find out the roots of a quadratic equation. Use proper testing to find checks for real and complex roots.
- 11. Write a program to print the digits of a number in words. (eg. if a number 841 is entered through the keyboard your program should print "Eight Four One".)

- 12. Write a program to print the PASCAL Triangle up to the n-th row where n is an input to the program.
- 13. Write a function to return the HCF of two positive integers. Write a main function to read two positive integers and print their HCF and LCM by using the above function.
- 14. Write a program to convert a decimal number into binary number using function.
- 15. Write a program to display the result of sine series using function.
- 16. Write a program to find the sum of the following series

 $1+x-x^{3/3}+x^{5/5}-x^{7/7}+\ldots$  corrected up to the 3 decimal place.

- 17. Write functions to compute the factorial of a number using both recursive and non-recursive procedure.
- 18. Write a program to print the values of  ${}^{n}c_{r}$  and  ${}^{n}p_{r}$  for given positive integers  $n \ge r > 0$ . Use a function fact(n) to return the factorial of a non-negative integer.n.

$${}^{n}c_{r}=n!/r!*(n-r)!$$
  ${}^{n}p_{r}=n!/(n-r)!$ 

- 19. Write a program to display the first n Fibonacci numbers using function.
- 20. Write a program to display the prime numbers within a given range. Write a function to check whether a given integer is prime or not and use it.
- 21. Write a program to Multiply two matrices using function
- 22. Write a program to display the upper Triangle and lower Triangle of a given square matrix using function.
- 23. Write a function to check if a given square matrix is symmetric or not. Write a main function to implement it.
- 24. Write a program to read a m X n matrix and calculate the Row sum and Column Sum of the matrix
- 25. Write a function to read in an integer and print the representation of the number using the sign and magnitude representation scheme using 8 bits. The program should check for overflow/under flow conditions. The left most bit is to be used as the sign bit.
- 26. Write a program to merge two sorted arrays.

Pay  $\leq Rs.3000$ 

- 27. Write a program to implement selection sort using function.
- 28. Write a program to count the number of vowels in a string.
- 29. Write a program to concatenate two strings using function (without using library function).
- 30. Write a program to convert a string from upper case to lower case and vice versa.
- 31. Write a program to swap two numbers using function (pass the pointers).
- 32. Write a program using pointers to copy a string to another string variable (without using library function).
- 33. Declare a structure of a student with details like roll number, student name and total marks. Using this, declare an array with 50 elements. Write a program to read details of n students and print the list of students who have scored 75 marks and above.
- 34. Create a structure to store the following information of employees.
  - a. Employee's number, name, pay and date of joining.
  - It has been decided to increase the pay as per the following rules:

: 20% increase

Pay <= Rs.6000 but > Rs.3000:15% increasePay > Rs.6000: no increase

Write a program to implement the above structure.

- 35. Write a program to read a text file and count the number of vowels in the text file.
- 36. Write a program to copy a text file to another file.

#### Part II ICT Hardware and Software Marks: 25 (Internal 5)

#### **Objectives:**

The Practical introduces the students to a personal computer and its basic peripherals, the process of assembling a personal computer, installation of system software like Windows OS, LINUX OS, device drivers. Basic system administration in Linux which includes: Basic Linux commands in bash, Create hard and symbolic links, Text processing, using wildcards In addition hardware and software level troubleshooting process, tips and tricks would be covered.

Different ways of hooking the PC on to the network and internet from home and workplace and effectively usage of the internet. Configuring the TCP/IP setting. Usage of web browsers, email, newsgroups and discussion forums would be covered. In addition, awareness of cyber hygiene, i.e., protecting the personal computer from getting infected with the viruses, worms and other cyber attacks would be introduced.

**Task 1**: Identify the peripherals of a computer, components in a CPU and its functions. Draw the block diagram of the CPU along with the configuration of each peripheral and submit to your instructor.

**Task 2**: Every student should disassemble and assemble the PC back to working condition. Lab instructors should verify the work and follow it up with a Viva.

**Task 3**: Every student should individually install MS windows on the personal computer. They should learn how to format and partition a hard disk.Lab instructor should verify the installation and follow it up with a Viva.

**Task 4:** Every student should install Linux on the computer. This computer should have windows installed. The system should be configured as dual boot with both windows and Linux. Lab instructors should verify the installation and follow it up with a Viva.

Task 5: Basic commands in Linux .

**Task 6**: Hardware Troubleshooting: Students have to be given a PC which does not boot due to improper assembly or defective peripherals. They should identify the problem and fix it to get the computer back to working condition. The work done should be verified by the instructor and followed up with a Viva.

**Task 7**: Software Troubleshooting: Students have to be given a malfunctioning CPU due to system software problems. They should identify the problem and fix it to get the computer back to working condition. The work done should be verified by the instructor and followed up with a Viva.

**Task 8**: The test consists of various systems with Hardware / Software related troubles, Formatted disks without operating systems. Installation of antivirus software, configure their personal firewall and windows update on their computer. Then they need to customize their browsers to block pop ups, block active x downloads to avoid viruses and/or worms.

### E401 INTRODUCTION TO DATABASE MANAGEMENT SYSTEM

### **Total Marks: 50 (Internal 10 and semester end examination 40)**

### UNIT-1

Database, Traditional file approach (File management system) vs Database management system. Characteristics of DBMS Advantages & disadvantages of DBMS, DBMS users, DBMS Architecture& data independence. Data model, Schemas & Instances. Three level architectural schema & Data -

independence. Relational model, RDBMS & its terminologies .Concept of keys (primary key, alternate key, candidate key, composite key, superkey and foreign key). Fundamental integrity constraints ( entity integrity , domain integrity & referential integrity).

### UNIT-2

Relational algebra ( Set theoretic operations & select, project, join (equi join, theta join, natural join, aggregate functions & grouping).

ANSI SQL -92 Standard: DDL, DML,SQL constructs ( select ..from ... where ...Group by .. having ...order by ), insert, delete, update. Definition & use of nested queries, constraints considers (NOT NULL, UNIQUE, CHECK, FOREIGN KEY).

### UNIT-3

Database design :Phases of database design ,Entities & attributes , Entity type , Entity sets Relationship type, relationship sets & instances. Relationship degree , roles & recursive relationship. Constraints on relationship types (cardinality ratios for binary relationship, participation constraints). Dependency diagram and ER diagram, naming conventions & design issues .Conversion of ER diagram into relational table. Normalization: Informal design guidelines for relational schema, Functional dependencies, normal forms based on primary keys (1NF,2NF,3NF & BCNF). Functional dependency diagram and design of relational database from it.

### Suggested Readings:

- 5. Fundamentals of Database Management System, Elmasri & Navathe
- 6. Introduction to Database Management System, C.J. Date
- 7. An introduction to Database Systems; Bipin C. Desai; Galgotia publications.
- 8. Database Systems Concept, Design and Applications; S.K.Singh; Pearson Education.

### , ...

marks (15)

#### marks (15)

### marks(10)

### **E402 PRACTICAL**

### Total marks: 50 (Internal 10 and semester end examination 40)

### Each student should do at least 5 assignments from the following list.

9. Create a table *Employee* with the following columns: Emp\_no (numeric) primary key Emp\_name (string) Join\_date (Date) Basic\_pay\_fixed\_at (numeric) Date\_of\_birth (Date)

Insert the following data into the table.

\_

| Emp_no. | Emp_name        | Join_date   | Basic_pay_fixed_at | Date_of_birth |
|---------|-----------------|-------------|--------------------|---------------|
| 1001    | Charles Babbage | 01-Jun-2000 | 8000.00            | 03-10-1973    |
| 1002    | George Boole    | 01-Jul-2001 | 5000.00            | 04-12-1972    |
| 1003    | E.F. Codd       | 01-Jun-2001 | 8000.00            | 06-03-1969    |
| 1004    | Bill Gates      | 01-Jul-2003 | 5000.00            | 09-10-1995    |
| 1005    | Tony Greig      | 01-Aug-2004 | 8000.00            | 04-05-1985    |

10. Create the following two tables and insert data into the tables.

### *Player* (Roll no.→Primary Key)

| Roll no. | Name            |
|----------|-----------------|
| 10       | Vijay Amrithraj |
| 20       | Leander Paes    |
| 30       | Mahesh Bhupathi |
| 40       | Sania Mirza     |

*Match* (Match\_no→Primary key,Roll no→Foreign key)

| Match_no | Roll_no. | Match_Date  | Opponent   |
|----------|----------|-------------|------------|
| 1        | 20       | 10-Jul-2008 | Washington |
| 2        | 30       | 12-Jan-2008 | Sampras    |
| 3        | 20       | 12-Aug-2008 | Borg       |
| 4        | 30       | 20-Mar-2008 | Vijay      |

Perform the following two operations:

- (i) Perform EQUIJOIN operation to retrieve data from both the files.
- (ii) Perform OUTERJOIN operation to retrieve the unmatched records.
- 11. Design an ER diagram for a *BANK* database schema. To consider that each Bank can have multiple branches, and each branch can have multiple Accounts and Loans for customer. Also to -

specify the non weak & weak entity types, key attributes & key types, relationship types, instances, constraints and participations.

12. Create a table *Student* taking the attributes given bellow

Roll\_no, Student\_name, Address, Date\_of\_addmission, Class

Section and Contact\_no.

Write appropriate queries to perform the following operations:

- a) To insert values in the Student table.
- b) To delete values from Student table
- c) To list the names of all students which roll\_no > 20.
- d) To search for students who got admitted before 01-01-2006.
- e) To change the name of the student whose roll number is 10 to Amar.

#### 13. Create tables *Department* and *Employee* with the attributes given bellow.

Employee (<u>EmpNo</u>, Empname, Address, Dno) Department (<u>Dno</u>, Dname, Location)

Dno in Employee is a foreign key.

Write appropriate queries to perform the following operations:

a) To insert values in the tables.

- b) To retrieve the names and addresses of all Employees working in the Finance department.
- c) To print the location where Administration department is located.
- d) to delete all information regarding a particular employee.

14. Create table *Student* and *Course* taking the attributes given bellow.

Student (<u>Roll\_no</u>, Name, Semester, Course\_no(Foreign key))

Course (<u>Course\_no,</u> Course\_name)

Write appropriate queries for the following operations:

a) To retrieve names of all students who are admitted to the course 'BCA'.

b) To retrieve the names of all students whose course name is 'BCA' and who are in the  $3^{rd}$  semester.

c) To display details of all courses in which more than 100 students got admitted.

d) For course being offered, display the course name and number of students admitted to the course.

15. Create tables *Employee*, *Department*, *Location*, *Works\_on*, and *Project* taking the attributes given bellow.

Employee (Fname, Lname, Empno, Bdate, Address, Salary, Dnumber )

Department (Dname, Dnumber, Mgrno)

Locations(<u>Dnumber</u>, DLocation)

Works\_on(<u>Empno</u>, <u>Pnumber</u>, <u>Hours\_per\_day</u>)

Project(Pname, <u>Pnumber</u>, Location, Dnumber (Foreign))

Dependent(Empno, Dependent\_name, Sex, DOB, Relationship)

Write appropriate queries for the following operations:

- n) Retrieve the names and addresses of all employees who work in the Finance department.
- o) To retrieve the names of all employees who works on all the projects controlled by department number 6
- p) For each department, print the name of the department and the name of the manager of the department.
- q) Retrieve the location where the Administration department is located.
- r) For every project located in Mumbai list the project number, the controlling department and department manger's name and address.
- s) Find out how many employees are there in each department.
- t) Find the total salary of all employees of the "Research" department, as well as the maximum, minimum and average salary in this department
- u) Retrieve the name of all employees who have no dependent.
- v) Alter the "Employee" table by deleting the coloumn Bdate.
- w) Retrieve the Fname, Lname of all employees whose salary is higher than average salary.
- x) For each department retrieve the department number, the number of employee in the department and their average salary.
- y) Retrieve the name of all employees who have two or more dependent
- z) Retrieve the details of all employees who works on project number 1,2,3
- 16. Create Table

Client\_master ( <u>Client\_no,</u> name, address, Bdue)

Product\_master(P\_number,Description,saleprice,costprice)

Sales\_master(Salesmno,Sname,Addres,Salamnt,Remarks)

Sales\_order(<u>O\_no,Client\_no</u>,Odate,Delyaddr,Salesmno)

Sales\_order\_detail(<u>Order\_no,Product\_no</u>, Qtyorder, product\_rate,Qty\_dispatched)

Write appropriate queries to perform the following operations:

- xi) List name of all clients having 'a' as the second letter in their names.
- xii)Retrieve the description and total Qty sold for each product.
- xiii) Find product no. and description of non moving products (i.e product not being sold).

- xiv) For each product being sold, list the product number and the total amount (in Rs.) sold.
- xv) List all client who stay in 'Bangalore' or 'Mumbai'
- xvi) List the clients who stay in a city whose First letter is 'M'
- xvii) Find the names of clients who had purchased the item 'Trouser'.
- xviii) Find out if T-Shirt' has been ordered by any client and if so print the details of the client.
- xix) List details of all products whose unit price is more than Rs. 5000.00.
- xx) Calculate the total amount (in Rs.) purchased by each client that has purchased items amounting more than Rs. 20000.

## E501 WEB TECHNOLOGY AND COMPUTER ORIENTED FINANCIAL ACCOUNTING

Full Marks: 100 (Internal - 20 marks)

### **Part-I Web Technology** Marks: 50 (Internal - 10)

Web page design: Designing web pages with HTML- use of tags, hyperlinks, tables, text formatting, graphics & multimedia, imagemap, frames, forms and Cascading Style Sheet in web pages. Marks: 6

Creating interactive and dynamic web pages with JavaScript : Client-side scripting languages, JavaScript overview; constants, variables, operators, expressions and statements; user-defined & built-in-functions; properties and methods of built-in objects, client-side form validation. Marks: 7

Extensible Markup Language (XML) : Introduction to XML, need for XML, advantages, simple XML programs, XML DTDs. Marks: 5

Web Browsers: Functions and working principle of web browsers; Web browsers-Netscape navigator and IE. Marks: 6

**Client/Server Computing** : Client-Server computing basics; types of Client/Server systems; middleware; N-tiered systems: 2-tier/3-tier/4-tier systems; Fat Clients Versus Fat Servers.

|                         |                   |              | Marks: | 6 |
|-------------------------|-------------------|--------------|--------|---|
| Web Servers : Functions | , architecture of | web servers. | Marks: | 6 |

**Introduction to Server-side scripting** : Overview of CGI, ASP. Marks: 4

Part - II Computer Oriented Financial Accounting Marks: 50 (Internal - 10)

### Unit 1

12

Meaning of Accountancy, Generally Accepted Accounting Principles (GAAP), Transaction, Rules of Debit and Credit, journal, Ledger, Trial Balance, Balance Sheet, Accounting Standard.

### Unit 2

Role of Computer in Financial Accounting, Management Accounting and Cost Accounting. Accounting Information System, IT and Online accounting, Differences between manual Accounting and Computerized Accounting.

### Unit 3

Introduction to Accounting Packages. TALLY, TALLY ERP- Features and configuration, Preparation of Ledger Account and Groups, Voucher types and their entry, Maintenance of

### 12

## 16

Accounting Books, Final Accounts, Generation of Financial Reports, Preparation of Accounting Reports, Day Book Summaries, Report Printing, TDS.

### **Suggested Readings**

1. B.B. Dam, H.C. Gautam, Theory and Practice of Financial Accounting, Ashok Publication. 2.Sanjay Saxena, P. Chopra, Computer application in Management, Vikas Publishing House Pvt. Ltd., New Delhi.

3. Marshall Romeny & Steinbart, Accounting Information System, Perason Education, New Delhi.

4. K.K. Nadhani, Implementing Tally ERP 9, BPB Publications, New Delhi.

### E502 PRACTICAL

### Part-I Web Technology Total Marks: 50 (Internal 10)

### <u>HTML</u>

### (At least 16 assignments has to be done from this group)

38. Create a HTML document consisting of HTML heading, paragraphs and images.

39. Create a HTML document and insert comments in the HTML source code and insert horizontal lines.

- 40. Construct HTML document to set the font of a text, size of the font, style of the font.
- 41. Create a HTML document to show how to create hyperlinks.
- 42. Create a HTML document to use an image as a link.
- 43. Create a HTML document to open link in a new browser window.
- 44. Create a HTML document to jump to another part of a document (on the same page).
- 45. Create a HTML document to insert images from another folder or another server.
- 46. Create an image-map, with clickable regions.

47. Create a HTML document with all table elements (Table, Caption, Table Row, Table Data element, Table Heading Element, THEAD, TFOOT, TBODY)

48. Create HTML document to make an unordered list, an ordered list, different types of ordered lists, different types of unordered lists, Nested list, Definition list.

49. Create HTML form with the all FORM elements (text fields, password field, Checkboxes, Radio buttons, Select elements, Drop-down list with a pre-selected value, Textarea (a multi-line text input field) and buttons.

50. Create HTML document with all Frame elements (FRAMESET, FRAME, NOFRAMES, and INLINE FRAME).

51. Create a HTML document to add AUDIO and VIDEO.

52. Create a HTML document to aligning images

(Let the image float to the left/right of a paragraph)

53. Create a HTML document to jump to a specified section within a frame

54. Construct a HTML document with CSS to Set the background colour of a page.

55. Construct a HTML document with CSS to set an image as the background of a page

56. Construct HTML document with CSS to Set the text color of different elements and align the text.

57. Construct HTML document to set different colours to visited/unvisited links, Specify a background colour for links

### **JAVAScript**

### (At least 10 assignments has to be done from this group)

**58.** Write a program in JavaScript to accept a name from the user and display the same name in an alert box.

**59.** Write a program in JavaScript to display a message in a confirm box.

**60.** Write a program in JavaScript to display the message 'time is running out' in the status bar.

**61.** Write a program in JavaScript to enter marks of a student and find his/her grade according to the following:

if marks>=90 then grade A

if marks>=80 then grade B

if marks>=70 then grade C

if marks>=60 then grade D

else fail.

**62.** Write a program in JavaScript to create a button and when the button is clicked the message 'Hello World' is displayed on an alert box..

**63.** Write a program in JavaScript to accept 2 nos from the user and show the working of all arithmetic operators.

**64.** Write a program in JavaScript to accept 2 strings and concatenate them.

**65.** Write a program in JavaScript to display the current date and time.

**66.** Write a program in JavaScript that responds to a mouse click anywhere on the page ( using mouse click).

**67.** Write a program in JavaScript to display the contents of a check box in a alert box.

**68.** Write a program in JavaScript to validate a form containing the fields - user id and password .

### XML

69. Construct an XML document that contain information about products of an organization.

70. Construct an XML document that contain information of 5 students (such as roll no., name, address, class).

71. Construct an XML document that contain details of 10 books.

### <u>ASP</u>

- **72.** Write a program in ASP to interact with a user in a form that uses the "get" method.
- **73.** Write a program in ASP to interact with a user in a form that uses the "post" method.
- 74. Write a program in ASP to interact with a user in a form with radio buttons.

### Part -II Computer Oriented Financial Accounting Full Marks: 50 (Internal 10)

### 1. Create Multiple Ledger of the following Account Heads :

Bank Charges ; Salary ; Bonus Paid ; Business Promotion Expenses ; Commission Paid ; Conveyance ; Depreciation on Air Conditioner ; Depreciation on Building ; Depreciation on Computers ; Depreciation on Furniture & Fixtures ; Depreciation on Motor Car ; Depreciation on Plant & Machinery ; Discount ; Donation ; Electricity Charges ; Employers Contribution to Provident Fund ; Freight Outward ; Insurance Premium ; Interest Due ; Interest & Finance Charge ; Interest on Bank Overdraft ; Interest on Partner's Capital A/c ; Interest on Unsecured Loans ; Legal Fees ; Miscellaneous Expenses ; Office Rent ; Office Repairs & Maintenance ; Printing & Stationery ; Rent ; Rent Due ; Travelling Expenses .

# 2) Prepare a Trading and P & L A/C and Balance sheet by creating a company using TALLY from the following information-

| Je in Je in Je in in B |                                                                   |
|------------------------|-------------------------------------------------------------------|
| 1) April 1 2010 :      | Started business with cash Rs. 10,00,000.00                       |
| 2) April 2 2010 :      | Brought furniture worth Rs. 20,000.00                             |
| 3) April 3 2010 :      | Deposited into bank Rs. 8,00,000.00                               |
| 4) April 6 2010 :      | Brought goods in cash Rs. 1,00,000.00                             |
| 5) April 8 2010 :      | Brought goods worth Rs. 12,00,000.00 from Ram Trading on credit   |
| 6) April 9 2010 :      | Brought goods worth Rs. 5,00,000.00 from Shyam Trading on credit  |
| 7) April 10 2010 :     | Paid Rs. 2,00,000.00 to Ram Trading from bank account.            |
| 8) April 14 2010 :     | Sold goods worth Rs. 15,00,000.00 to Pradip & Co. and received Rs |
|                        | 5,00,000.00 in cash from them.                                    |
| 9) April 19 2010 :     | Deposited Rs. 3,00,000.00 to the bank account.                    |
| 10) April 25 2010 :    | Sold goods to Hari Brothers worth Rs. 7,00,000.00                 |
| 11) April 26 2010 :    | Postage expenditure paid Rs. 700.00                               |
| 12) April 26 2010 :    | Office general expanses Rs. 4,000.00                              |
| 13) April 28 2010 :    | Bank charges Rs. 800.00                                           |
| 14) April 1 2010 :     | Paid for rent Rs. 8000.00                                         |
| 15) April 1 2010 :     | Paid salary to staff Rs. 15,000.00                                |
|                        |                                                                   |

### 3. Make necessary entries in Tally in the books of Galaxy Enterprise :

(a) Introduced Cash Rs 10,00,000 , Furniture worth Rs1,00,000 , Computer worth Rs 86,000 , Machinery Rs 1,20,000 into the business on  $1^{st}$  Jan,2010

- (b) Opened a Current A/c with Bank of Baroda with Rs 1,00,000 on 2<sup>nd</sup> Jan,2011
- (c) Purchased goods on 6<sup>th</sup> Jan,2010 from Sridhar Stores on credit Rs 2,25,000
- (d) Sold goods for Cash Rs 1,20,000 to Maitree Stores on 7<sup>th</sup> Jan,2010
- (e) Sold goods to Sankar on credit for Rs 34,000 on 9<sup>th</sup> Jan,2010
- (f) Paid Rent advance Rs 25,000 by Cheque No 345671 on 10<sup>th</sup> Jan,2010
- (g) Withdrew from bank Rs 5,000 for office expenses on 18<sup>th</sup> Jan,2010

(h) Purchased stationery items on  $22^{nd}$  Jan , 2010 for office use from Radhika Stationeries Rs 1,500

(i) Received Advance from Jagat for supply of goods worth Rs 12,000

(k) Paid salary to office staff Rs10,000 by Cheque 345672 on 31<sup>st</sup> Jan, 2010

### 4. Prepare a Cash Book from the books of ABC Enterprise :

- (a) Cash Balance on 1<sup>st</sup> April 2010 Rs 4,00,000
- (b) Opened a Current Account with UCO Bank on 5<sup>th</sup> April , 2010 with Rs16,000
- (c) Purchased goods for Cash Rs 2,50,000 on 6<sup>th</sup> April, 2010
- (d) Sold goods for Cash Rs 1,25,000 on 8<sup>th</sup> April , 2010
- (e) Paid for Travelling Expenses Rs 2,300 on 10<sup>th</sup> April, 2010
- (f) Paid for Staff Welfare Rs 1,200 on 16<sup>th</sup> April , 2010
- (g) Introduced Additional Capital Rs 50,000 on 20<sup>th</sup> April, 2010
- (h) Withdrew from Bank for Office Cash Rs 2,000 on 27<sup>th</sup> April , 2010

(i) Sold goods for Rs 65,000 on  $28^{\text{th}}$  April , 2010 and payment received by Cheque 15,000 and balance in Cash

### 5. Make Data Entries for the following transactions :

(a) Withdrew Rs 1,00,000 cash from SBI on 6<sup>th</sup> Jan ,2011

(b) Deposited Rs 40,000 in HDFC Bank on 9<sup>th</sup> jan ,2011

- (c) Transferred Rs 20,000 from HDFC Bank to SBI on 12<sup>th</sup> jan, 2011
- (d) Paid Rs 4,300 as Insurance charges through HDFC Bank on 18<sup>th</sup> Jan , 2011

(e) Received Rs 3,25,000 from ABC Co. Ltd. On  $23^{rd}$  Jan , 2011 against our sales through Cheque and it has been deposited in SBI

(f) Sales worth Rs 5,50,000 made on credit to Vikas Group on 29<sup>th</sup> jan,2011

(g) Provision towards Employers PF Contribution Rs 78,000 made on 31st jan,2011

(h) Purchased Machinery Rs 1,00,000 from Sunder Enterprise (INPUT VAT 12.5%)

### 6. Enter the following transactions in Tally in the books of Computer Solutions :

(a) Purchased on 8<sup>th</sup> April , 2009 HCL Celeron 15 Nos @ Rs 14,000 ; HCL PIV 15 Nos @ Rs 21,000 from Next Generation Systems (Input VAT @ 4%)

(b) Sold on 10<sup>th</sup> April , 2009 to Fortune Computer Services 10 Nos HP Laserjet Series 1010 @ Rs 12,000 (Output VAT @ 12.5%)

(c) Received from Fortune Computer Services Rs 80,000 on 25<sup>th</sup> April , 2009

(d) Paid to Next Generation System Rs 2,00,000 vide Cheque No 357602 of HDFC Bank

### 7. Prepare a Double Column Cash Book from the following transactions of XY Ltd :

- (a) On  $1^{st}$  Jan, 2010 Cash in Hand Rs 5,00,000 and Cash at SBI Rs 2,30,000
- (b) On 4<sup>th</sup> Jan, 2010 Goods purchased for cash Rs 1,24,000
- (c) On 8<sup>th</sup> Jan, 2010 Goods sold for cash Rs 2,25,000
- (d) Deposited into SBI an amount of Rs 1,10,500
- (e) Paid rent to landlord Rs 24,000 by Cheque no 234675
- (f) Withdrew from SBI Rs 30,000 for purchase of Furniture
- (g) Received payment of Rs 30,000 from Amit Kothari, a customer by Cheque
- (h) Withdrew from SBI Rs 23,000 for office cash

### 8. Make relevant Voucher Entries from the following transactions :

(a) On 1st April, 2010 India Infotech received a Bill (vide No. 001) from Pheonix Agencies for Rs. 5,00,000 towards the Advertisement services rendered.

(b) On April 8, 2010, payment of Rs. 4,95,000 is made towards bill no. Bill-001 to Pheonix

Agencies for the purchase of Advertisement services, vide cheque no. 254781

(c) On May 6, 2010, Universal Infotech, paid TDS of Rs. 5,000 towards Advertisement

Expenses, vide cheque no. 056330 for the month of April, 2010.

### 9. Show how would you deal with the following Bills in Tally :

(a) On 7th May, 2010, India Infotech received a bill (vide no. 911) from Gautam Bishnu & Associates for Rs. 1,12,360 inclusive of other charges of Rs. 12,360 towards the auditing services provided(TDS Rs10,000)

(b) On 8th May, 2010 India Infotech received a bill (vide No. 696) from Digitech Computers for Rs. 25,000 towards commission charges.

(c) On 12th May, 2010 India Infotech received a bill (vide No. 874) from Digitech Computers for Rs. 40,000 towards commission charges.

(d) On 14th May, 2010 India Infotech deducted tax Rs 2,500 towards Commission Expenses for the transaction dated 8th May and Rs 4,000 towards transaction dated 12th May.

*10.* BX Ltd purchased a machinery for Rs 5,00,000. To use this machine company requires a platform, pipe connections, electrical connections, fabrication works etc. at the cost of Rs. 1,00,000. On the expense of Rs. 1,00,000 tax to be deducted at source. The Company made a contract with Arun Contractors for electrical and fabrication work. On **10-8-2010** BX Ltd received bill for **Rs. 60,000** from Arun contractors towards electrical and fabrication work. *Record the above transaction in Tally.* 

### E601 OFFICE AUTOMATION, DTP AND FUNDAMENTALS OF E-COMMERCE AND E- GOVERNANCE

### Full Marks: 100 (Internal 20 marks)

### Word Processing

Introduction to Word Processing, Features, Learning document window, Creating, Saving & Closing a document, Opening an Existing document, Editing a Document, Formatting Features (Paragraph Formats, Aligning text & paragraph, Border and Shading, Header & Footers, Bullet & Numbering), Inserting & Editing a Table, Inserting Picture, Checking & Spelling Correction, Page Setup, Print Preview, Printing a document, Mail Merge, Document Template & Wizards.

### Spreadsheet

Introduction to Spreadsheet, creating, saving and editing a workbook, Inserting, deleting Worksheets, Opening & Moving around in an existing worksheets, Working with Formula

& Cell referencing. Functions, Working with ranges - creating, editing and selecting ranges. Format Feature :: AutoFormat Feature, Changing alignment, Character styles, Date Format, Border & Colors etc. Previewing & Printing a worksheet, Creating Charts & Graphs. Database in worksheet, macro, linking and embedding

### **Presentation Tools**

Creating & saving Presentations, Opening an existing Presentation, Working in different views, Working with slides, Adding and Formatting Text, Formatting Paragraphs, Checking Spelling and correcting typing mistakes, Adding clip art and other pictures, Inserting Animation, Designing slide shows, Running and controlling slide show, Printing Presentation.

### Page Maker

Introduction to Page maker as a word processor. menus and toolbars of Page maker. Creating a New Document. Using Rulers, Using Guides, Adding Guide lines to Master Pages, Locking Guidelines, entering text, details about text, saving your document.

Developing a Paragraph, Formatting Paragraph, Controlling How paragraphs break between pages and columns,

Creating a Frame, Selecting text & Dragging Text, Inserting & Removing pages, Adjusting Hyphenation, Adjusting Indents and Tabs, Settings the Leader Style, Adding Shapes, Changing lines and fill specifications, Changing Round Corner, Creating Header & Footer, Defining Style,

Developing a long Document, Using Color, Defining a custom colors, Printing your document, Setting paper options.

### **Corel Draw**

Marks: 6

### Marks: 6

#### Marks: 8

Marks: 8

# Marks: 6

Introduction of CorelDraw, Menus, Using the Toolbox, Arranging Objects, Layering, Combining and Grouping Objects, Typeface or Font, Types of Typeface, Using and manipulate type in CorelDraw.

Colour Models, Using Colour in your document and presentations, Using Fills, Texture and patterns, using Envelops, Using extrude, Using blend, Using Lenses, Using perspective Rotating and skewing objects with transform Roll-up, Stretching and mirroring. Printing Your Document, Save file, Close and open file, Export file.

### PhotoShop

Introduction, Creating a New File, Main Selections, Filling a selection with color, Using the magic wand tool and applying a filter.

Color Mode, Foreground & background colors, Using the Eyedropper tool to sample Image color, Using Brushes, Creating a New Brush, Saving Brushes, Loading Brushes, Creating a Custom Brushes, Pencil Options. Rubber Stamp Options, Using line tools, Selection Tools, Lasso Features, Introduction of layers, Creating Layer Mask, Filters. Save file as a JPEG, TIFF, GIF, PNG.

### **E-Commerce**

An overview of E- Commerce, Types of E Commerce Solutions, Application of E Commerce, Future of E Commerce.

Information and Strategy, Seven dimensions of E-Commerce strategy, Website Goals and Objectives, Website development tools, Testing and maintaining websites.

Overview of Electronic Payment Systems, Cybercash, Electronic Banking, Electronic Fund Transfers.

### **E-Governance**

Introduction, Needs of E-Governance, Issues in E-Governance applications and the Digital Divide, Evolution of E-Governance, Its scope and content.

Introduction to Model of Digital Governance, Broadcasting/ Wilder Dissemination Model, Critical Flow Model, Comparative Analysis Model, Mobilization and Lobbying Model, Interactive-service Model/Government-to-Citizen-to-Government Model (G2C2G), Five Maturity Levels, Characteristics of Maturity Levels, Key areas, Towards Good Governance through E-Governance Models.

Evolutionary Stages in E-Governance, National Data Warehouses, Census Data, Prices of Essential Commodities, Other areas for Data Warehousing and Data Mining, Agriculture, Rural Development, Health, Planning, Education, Commerce and Trade, Other Sectors.

### Suggested Readings:

- 1. Learrning Pagemaker 6.5; Ramesh Bangia; Khanna Book Publishing Co. Pvt. Ltd.
- 2. Complete Pagemaker- BPB Publication.
- 3.CorelDRAW 8 Bible : by Deborah Miller.
- 4. CorelDRAW 8 Secrets: by William Harrel, Winston Steward.

### Marks: 20

Marks: 20

#### Marks: 6

- 5. Teach Yourself CorelDRAW 8 in 24 Hours: by David Karlins, Paul Mikulecky.
- 6. ADOBE PHOTOSHOP CS5 BIBLE: by BRAD DAYLEY LISA DANAE DAYLEY
- 7. Complete Reference Photoshop 7: by Laurie Ann Ulrich.
- 8. Adobe Photoshop CS5 Classroom in a Book: by Adobe Creative Team, (Publisher: Adobe Press).
- 9. Doing Business on the Internet E-COMMERCE : by S. (Publisher: Jaiswal Galgotia).
- 10. E-Commerce An Indian Perspective: by P.T.Joseph, S.J. (Publisher:PHI).
- 11. Electronic Commerce: Security, Risk Management And Control: by Marilyn Greenstein (Publisher: Tata Mcgraw Hill)
- 12. Digital Governance: New Technologies For Improving Public Service And Participation, by Michael Milakovich (Publisher: Routledge)
- 13. Compendium of e-Governance Initiatives in India, by Gupta, Piyush & Bagga, R.K. (Publisher: Universities Press).
- 14. IT and e-governance in India, by Kamalesh N. Agarwala, Murli D. Tiwari,( Publisher: Macmillan).
- 15. Public information technology and e-governance: managing the virtual state, by G.David Garson, (Publisher: Jones & Bartlett Publishers)

### E602 PRACTICAL

**Total Marks: 100 (Internal 20)** 

Part - I Word Processing Total Marks 25 (Internal 5marks)

11. Create a document with the text given below and save it as XMU with appropriate extension.

The XMU of Health, Medical and Technological Science was established in 1995 to provide professional education in states of XYZ and surrounding states. Its constituent college, the XMU offers engineering degree courses in Computers, IT, Electronics and Communication and Electrical Engineering.

The university has also established a distance education wing, which is offering a wide spectrum of degree and diploma courses in IT at the national level.

Do the following

Count the occurrence of the word 'XMU' in the above document. Replace 'IT' by 'Information Technology' in the entire document.

12. Use either the above XMU or any other document of your choice to perform the following formatting operations.

a) Left 1" Right 2" First line Indent 0.5" Line spacing 1.5 lines

b) Perform the page setting as follows:

| Top Margin    | 1.5"     |
|---------------|----------|
| Bottom Margin | 1.5"     |
| Gutter Margin | 1"       |
| Left Margin   | 1.5"     |
| Right Margin  | 1"       |
| Page width    | 7.5"     |
| Page Height   | 6.5"     |
| Orentation    | Portrait |

HeaderXMU CoursesFooterPage number and Date

Preview the document using Print Preview Print two copies of the document.

| 13. | Rahul Roy    |
|-----|--------------|
| Bra | anch Manager |
| Ap  | ril 2004     |

The above header with a font size of 15, formats as shown in the sample above with row height of 20 pt is to be included in a document

14. (a) A shopkeeper maintains details of the stock received from a whole-seller and the stock in hand in a tabular format. The various columns headings are.

### Item Code Quantity in Hand Quantity received Total Quantity

The total quantity for any item at any point is the sum of Quantity in hand and the quantity received. Create a table for the shopkeeper to enter the data appropriately.

(b) Create a table with 10 classmates. One column for names, one column for their favorite activity (keep it clean please), and one column for the number of hours per week they spend doing that activity. Add an appropriate title to the table and include logical column headings. Choose a Table Auto format and center the table. Left align columns of text and right align columns of numbers. Change the page orientation to Landscape. Include footer with your name, the date and time. Check your print preview and then print this document.

15. Through mail merge prepare an invitation letter to be sent to your class mates regarding a seminar.

16. Centre for Advance Learning (CAL), is a professional organization which organizes seminars on latest IT Technologies on an ongoing basics. To invite participation for seminars, regular letters are dispatched to various organizations who are from the target segment.

One letter is sent on their letterhead, which has the following specifications:

Length & Width : 8" Margins (Left, Right, Top, Bottom): 1"

One standards contents of the letter is as follows: Note: angular brackets denote that data has to be substituted, as mentioned in the description.

2<sup>nd</sup> - Apr-2002

<title>,<first name><last name>

<address><city> <pincode>

Dear<title>,<last name>

We are pleased to inform you about the seminar which would be conducted this month as per the following schedule:

| Торіс         | : | ERP                        |
|---------------|---|----------------------------|
| Speaker       | : | Mr. Joydeep Mann.          |
| Venue         | : | Hotel Clearks Amer, Jaipur |
| Date          | : | 14-Apr-2002                |
| Time          | : | 10:00 hour.                |
| Duration      | : | 1 hour                     |
| Charges       | : | Rs. 1000/- per participent |
| Last date for | : | 10-Apr-2002                |
| Registration  |   | -                          |

The registration form is attached herewith. We also welcome your valuable suggestion for future seminars.

Anticipating a positive response,

Your's truly,

Lalit Bakshi Manager (Mktg.)

Sample Data :

| Title | First Name   | Last Name | Address |         | City   | Pin Code |
|-------|--------------|-----------|---------|---------|--------|----------|
| Mr.   | Radhey Shyam | Sharma    | A-68,   | Jawahar | Jaipur | 302004   |
|       |              |           | Nagar   |         |        |          |
| Mrs.  | Lalita       | Saxena    | B-21,   | Shastri | Jaipur | 302012   |
|       |              |           | Nagar   |         | -      |          |

17. Use WordArt to type your name. Below your name, insert a ClipArt image with a Callout. Type a message in the Callout.

18. Define a Macro Block which defines a block of the current paragraph starting from the current insertion point position to the end of the current paragraph. Assign a shortcut key Alt + B to the macro.

19. Make a calendar of a particular month using MS Word. Insert a picture from a file. You can insert clip art also.

20. More assignments should be prepared by the respective teachers in the Colleges to ensure that the students learn the basic features such as inserting symbols, inserting objects, mathematical formulae, changing fonts, the select cu/-copy-paste commands, using spelling checkers etc.

### Part II Spread Sheet Package Total Marks 25 (Internal 5 marks)

2. The National Institute of Management Studies arranges for special lectures on certain topics on Sundays. Each Lecturer is assigned a time slot according to the topic. The Time Table is generated and displayed on the notice board.

It should have a heading "Time Table for Sundays – March 2004" in font size of 16 point and should be centered.

| Date | Lectures 1   | Duration | Lecture 2     | Duration |
|------|--------------|----------|---------------|----------|
| 3rd  | Mr. Abhay    | 1.30     | Ms. Monica    | 3.15     |
| 10th | Mr. Kamant   | 2.20     | Mr. Tiwari    | 4.00     |
| 17th | Ms. Sanjana  | 5.00     | Mr. Rajnikant | 2.00     |
| 24th | Mr. A. Gupta | 0.30     | Mr. Prasad    | 0.45     |
| 31st | Ms. Gayatri  | 1.45     | Mr. R. Singh  | 6.30     |

The duration in number of hours refers to the length of each lecture. If a lecturer is paid @ Rs. 45 per hour, then modify the table to include the following

- c) Amount payable to each lecturer.
- d) Total amount to be paid by the institute for the month of March.

### 2. Consider the worksheet given below

|   | А        | В         | С                   | D        |
|---|----------|-----------|---------------------|----------|
| 1 | Rate     | 12 %      |                     |          |
| 2 |          |           |                     |          |
| 3 | Name     | Principal | Duration (in years) | Interest |
| 4 |          |           |                     |          |
| 5 | Anand    | 16,000    | 5                   |          |
| 6 | Abhishek | 18,000    | 8                   |          |
| 7 | Shweta   | 4,000     | 3                   |          |
| 8 | Ritu     | 8,000     | 6                   |          |

Calculate the interest amount (Simple Interest) for the given persons. Write the formula first in cell D5. Copy the formula to other cells to compute interest for all.

### **3. USING FUNCTION IN WORKSHEET**

ABC Institute of Information Technology offers several courses in the field of computers. Tests are conducted periodically to monitor the progress of students. The details of three tests conducted in batches over a period of six months are given below.

| NAME   | EXAM1 | EXAM2 | EXAM3 | AVERAGE | GRADE |  |  |
|--------|-------|-------|-------|---------|-------|--|--|
|        |       |       |       | MARKS   |       |  |  |
| ANISH  | 85    | 82    | 66    |         |       |  |  |
| ANUPAM | 79    | 88    | 85    |         |       |  |  |
| NEHA   | 79    | 56    | 78    |         |       |  |  |
| PRERNA | 5     | 30    | 24    |         |       |  |  |
| RUCHI  | 86    | 87    | 90    |         |       |  |  |
| SHWETA | 92    | 76    | 93    |         |       |  |  |

### ABC IINSTITUTE OF INFORMATION TECHNOLOGY

Enter the above data appropriately in a worksheet and save it. The above worksheet does not yet contain the average marks and grades of students.

- c) Compute the average marks of each student by entering appropriate formula.
- d) Compute the grades based on the following criteria

if Average >=80, then grade =A else if Average >=60, then grade =B else if Average >=40, then grade =C else grade =F

Retrieve the worksheet and print it as per following specifications.

- Orientation Landscape
- ◆ Space on left side 1.5 inches
- ◆ Space on right side 1.5 inches
- ◆ Heading Result declared on <current date>
- Paper size -8.5 by 14 inches

### 4. FORMATTING A WORKSHEET

Using the above worksheet perform the following formatting operations:

- Draw a border around the worksheet.
- Change the font of heading 12 points and underline it.
- Hide column C
- Increase the width of column A to 15 character
- Right align the value in column B, C and F

### 5. USING FORMULA AND CREATING CHARTS

A shopkeeper maintains a date-wise sale for four items. He then generates an average sales report as given below and computers sales with chart.

|   | Average Sales |       |       |       |       |         |
|---|---------------|-------|-------|-------|-------|---------|
| 1 | Date          | Item1 | Item2 | Item3 | Item4 | Average |
| 2 | 25/06/2000    | 356   | 460   | 320   | 28    |         |
| 3 | 26/06/2000    | 760   | 220   | 118   | 11    |         |
| 4 | 27/06/2000    | 12    | 980   | 137   | 55    |         |
| 5 | 28/06/2000    | 360   | 450   | 86    | 88    |         |
| 6 | Total         |       |       |       |       |         |

#### **Average Sales**

- E) Complete the report to calculate item-wise average in row 6
- F) Provide formula to calculate date-wise average in column G
- G) Provide matching result in cell G6.
- H) Generate a chart to compare data.

6. More assignments should be prepared by the respective teachers in the Colleges to ensure that the students learn the all the basic features of a spread sheet package that have been included in the course.

#### Part III Presentation Package Total Marks: 14 (Internal 4 marks)

Make Power Point Presentations for the following:

- 1. Any social problem
- 2. Funny topics
- 3. Any topics from you text
- 4. Any international incident
- 5. Advertisement of any product. A salesman wants to present the company's information like its name, office details, branches, the management personnel, the products for sale and the showrooms in the city. He has the photographs of the staff members and showrooms. Use them appropriately and keep the background fancy.

### Part IV Page Maker Total Marks: 12 (Internal 2 marks)

1. Create a document file by typing in one paragraph from any of your text books and also do the following tasks:

Open a new page for typing and make the following setting. Top margin 1", Bottom margin 1", Right margin 1", Left margin 1" Make it single page Make the above paragraph in two columns. Insert a picture in first column. Type the following formulae  $(a +b)^2$  (ii) H<sub>2</sub>SO<sub>4</sub> (iii) sin<sup>2</sup> $\Theta$  + cos<sup>2</sup> $\Theta$ 

2. Create a document with the following settings

Page Size should be CUSTOM Dimension must be 8.5X 11 inches Margins in top 0.75, bottom 0.75, inside 1, outside 0.75 inches. Should select Double-Sided, Facing Pages & restart Page.

- 3. Format a text box document by using Bold, Italics, Underlined and Aligning and also apply the bullets and numbering to the text
- 4. Create a Visiting Card of V Soft Computer Education with address, e-mail and phone numbers.

### Part V Corel Draw Total Marks 12 (Internal 2 marks)

- 1. Make a logo of **Red Cross** in CorelDraw and paste it a PageMaker document through insert object.
- 2. A number of assignments should be prepared by the respective teachers in the Colleges to let the students learn the following techniques:
  - i. Making a text rolling up, 3D-effects and also fitting text to path.
  - ii. Creating a greeting card with the help of artistic media.
  - iii.Creating a layer and then import an image from the bitmap file.
  - iv. Applying 3D-effect, cropping, Art strokes and Power clip for a bitmapped image.
  - v.Extrude an object with vector extrusions, drop shadow and also apply uniform transparency.
  - vi. Heal the image at the spot it is imported.

### **Part VI Photoshop**

### **Total Marks 12 (Internal 2 marks)**

A number of assignments should be prepared by the respective teachers in the Colleges to let the students learn the following techniques:

- 1. Insert a Picture on your Photoshop document.
- 2. Insert a new Layer of "800 X 600" measurement.
- 3. Repair the defective area of a picture using by "Patch Tool"

- 4. Select a picture with polygon Lasso Tool and give 5 pixel Feather
- 5. Create a frame around the picture.
- 6. Crop an image and also rotate the cropped area of the image.
- 7. Change a well coloured image into gray scale or black and white color.
- 8. Push. Pull, rotate, reflect, pluck and bloat an image to make it liquefy with the filter menu.
- 9. Apply the lighting effects to an image in a particular area.
- 10. Change the image into the glass effect and also diffuse the image which is imported.